Diplomarbeit in Kartographie Institut für Kartographie Departement Bau, Umwelt und Geomatik

ETH Zürich

Geologie des Matterhorns: Kartographische dreidimensionale Modellierung und Visualisierung

Prototyp einer Internet-Applikation

Peter Staub

Juli 2003

Autor: Peter  $Staub<sup>1</sup>$ 

Betreuung: Prof. Dr. Lorenz Hurni, Zürich Christian Häberling, Zürich (Projekt) Tobias Dahinden, Zürich (Informatik) Prof. Dr. Roland Oberhänsli, Potsdam (Geologie)

Diplomarbeit zur Erlangung des Titels "Dipl. Geomatik-Ing. ETH" erstellt zwischen April und Juli 2003 (Sommersemester 2003) am Institut für Kartographie (IKA), Departement Bau, Umwelt und Geomatik (D-BAUG), Eidgenössische Technische Hochschule Zürich (ETHZ)

 $1$ E-Mail: peterstaub@gmx.ch, Web: http://www.karto.ethz.ch/3Dgeo/

Das Matterhorn fasziniert nicht nur als Symbolberg, es hat eine äusserst interessante und auch komplexe Geologie. Während die Spitze aus ur-afrikanischem austroalpinem Gestein besteht, setzt sich der Sockel aus ur-europäischen penninischen Schichten zusammen.

Die echt dreidimensionale Modellierung der geologischen Zusammensetzung des Matterhorns ist daher von speziellem Interesse. Die geologische Situation muss über das digitale Höhenmodell (DHM25) gelegt werden, damit die einzelnen Abschnitte der Geologie eingegrenzt werden können. Nach der Verschneidung des Höhenmodells werden die noch volumenlosen Hüllenteile geschlossen, so dass ein Volumeneindruck entsteht. Die so modellierten Schichten werden mit Hilfe der VRML-Technologie für eine Anwendung im Internet aufbereitet. Diese Web-Applikation verfügt über Interaktionsmöglichkeiten und eine 3D-Navigation. Besondere Aspekte der 3D-Objektmodellierung und -Visualisierung wie Schattierung und Farbgebung müssen dabei berücksichtigt werden. Darüber hinaus werden Sachinformationen bereit gestellt, die durch Klicken auf die geologischen Schichten abgefragt werden können.

The Matterhorn is not only a symbol mountain, it also consists of an interesting and complex geology. Its summit is built of palaeo-african austroalpine rock, while the base consists of palaeoeuropean pennine strata.

For this reason, the real three dimensional modeling of the Matterhorn's geological composition is of special interest. The geological situation has to be laid over the digital elevation model

(DHM25) in order to isolate particular strata. The non-voluminous pieces of the mantle must be closed after intersecting the geological situation with the digital elevation model to generate a certain volume effect. Thus, the modeled strata are prepared to be provided in the internet using the VRML-Technology. This web application compiles certain interaction methods and a decent possibility of 3D navigation using a VRML plug-in. Particular aspects of the 3D object modeling and visualisation as shading or colouring require special attention. Furthermore, factual information (or thematic attributes) is provided by the application. This information is appended on the geological objects and can be prompted by clicking a 3D object.

# Inhaltsverzeichnis

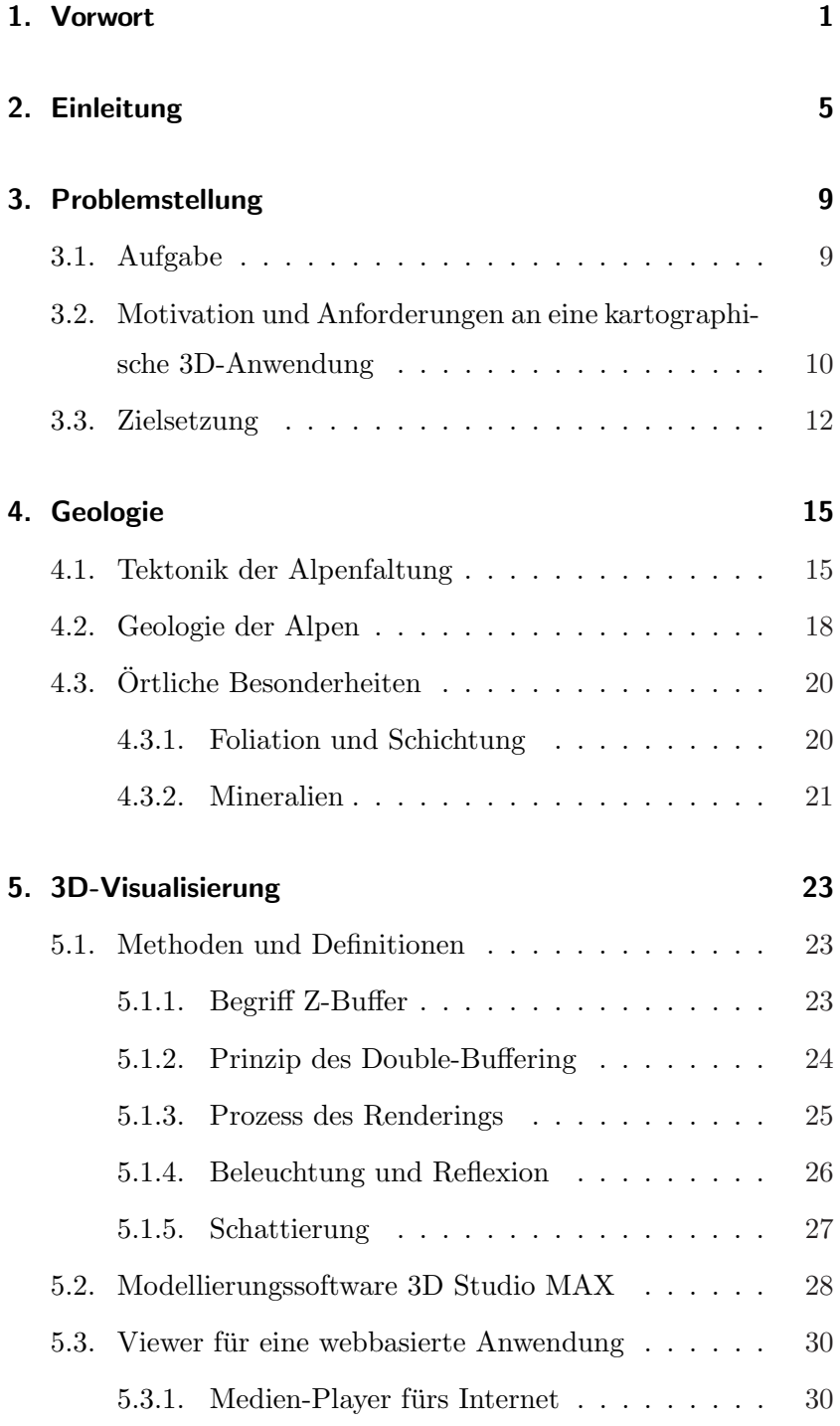

## Inhaltsverzeichnis

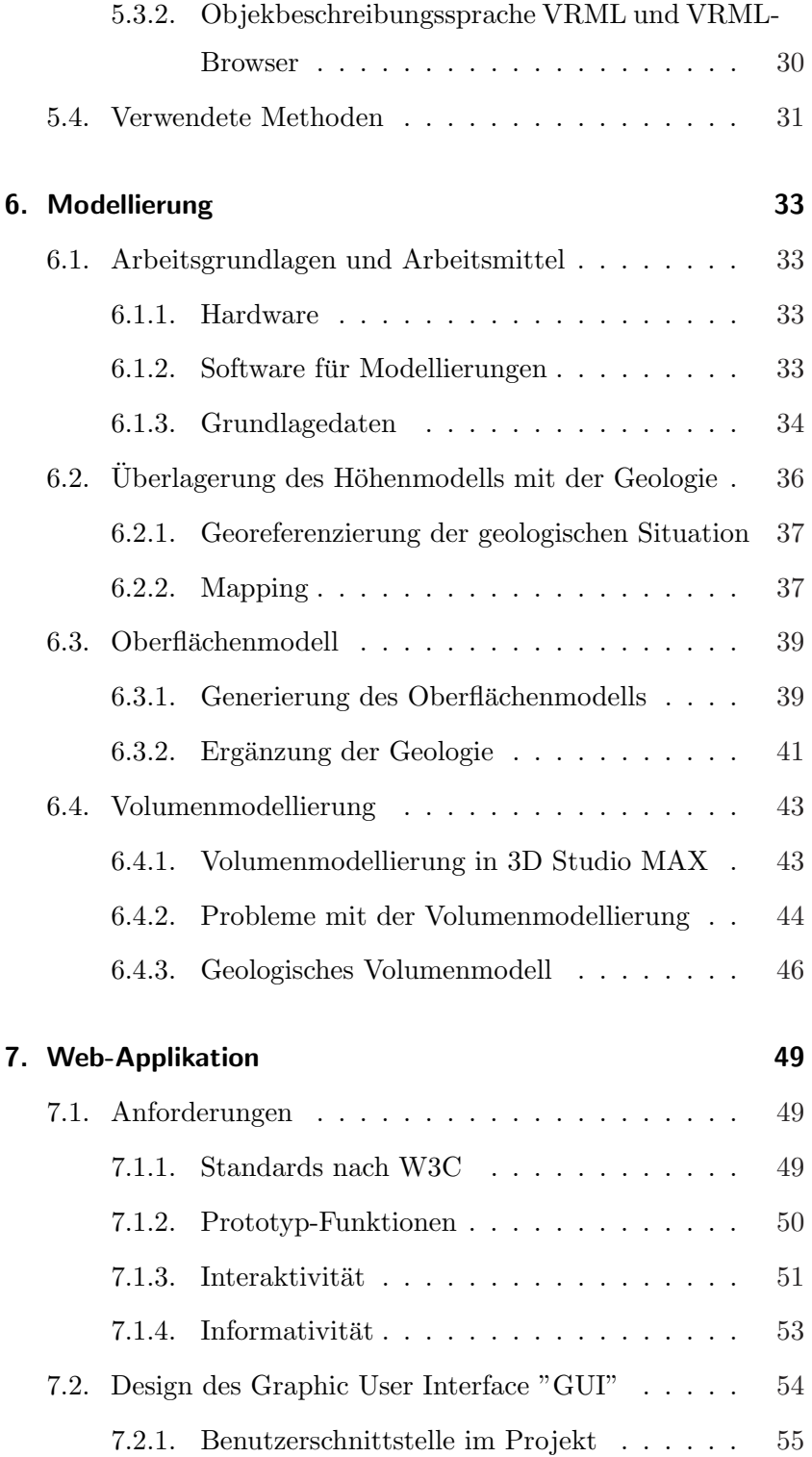

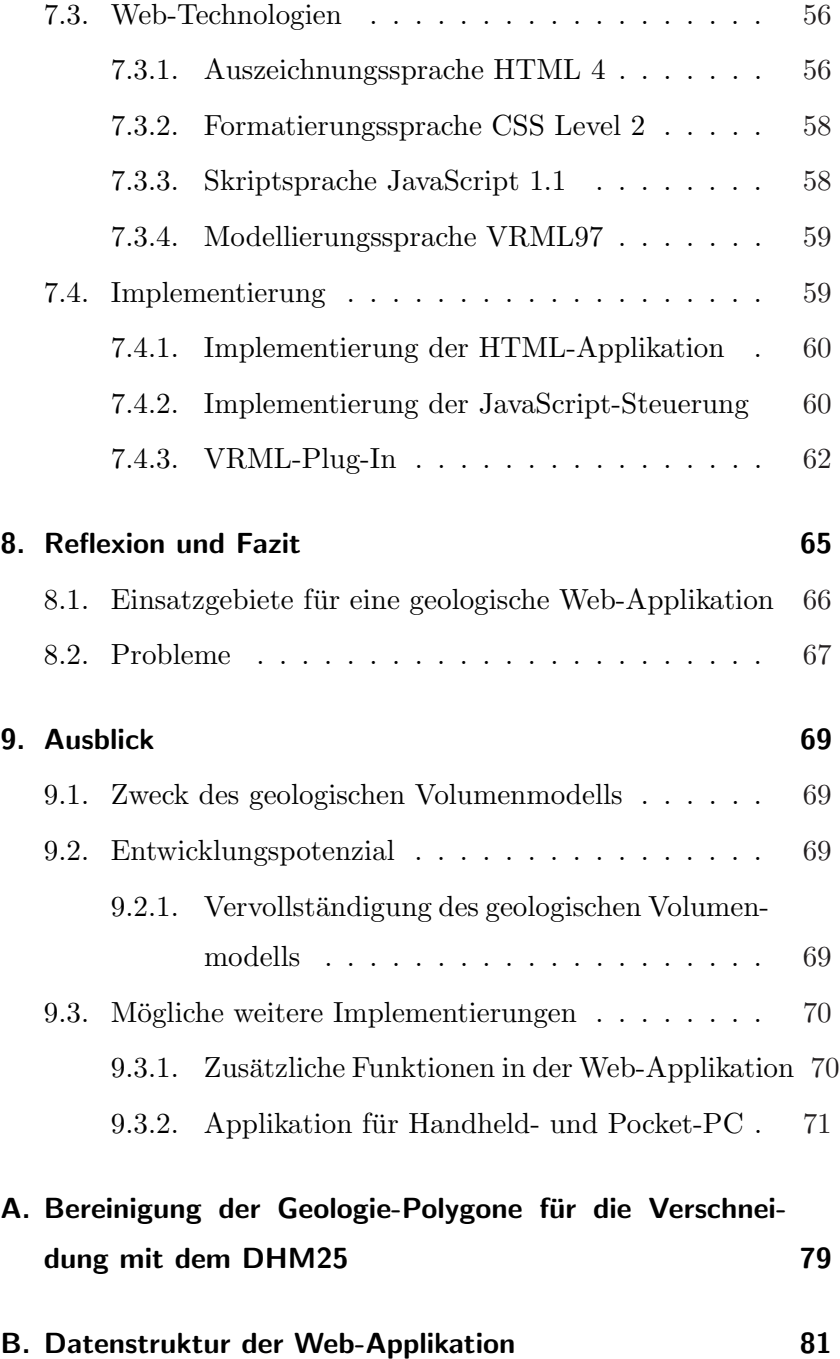

# 1. Vorwort

Im Laufe meiner Studienzeit an der ETH Zürich hatte ich oft die Gelegenheit, kartographische Aspekte in Kombination mit verschiedenen Gesichtspunkten der Geoinformatik zu bringen. Das bereits vorhandene Interesse an gestalterischem Arbeiten wurde dadurch noch viel mehr geweckt und sensibilisiert. Dreidimensionale Darstellungen faszinieren. Insbesondere auf dem Gebiet der Kartographie und Geoinformatik, wo noch ein grosses Entwicklungspotenzial vorhanden ist, um funktionierende Applikationen zu gestalten, die vermehrt über das reine Darstellen hinaus gehen.

Die hervorragende geologische Feldarbeit von Prof. Dr. Roland Oberhänsli bietet eine sehr gute Grundlage. Prof. Oberhänsli ist Professor für Mineralogie am Institut für Geowissenschaften der Mathematisch-Naturwissenschaftlichen Fakultät an der Universität Potsdam. Anfang der 1980er Jahre erfasste er für den geologischen Atlas der Schweiz die Geologie des Matterhorns. Diese Daten wurden als Grundlage für die vorliegende Arbeit verwendet.

In der vorliegenden Diplomarbeit bot sich mir die Gelegenheit, mich intensiv mit der Problematik der Integration der dritten Dimension in ein interaktives System auseinander zu setzen und einige damit verbundene Probleme zu erörtern.

Mein Dank geht an Prof. Dr. Lorenz Hurni, der dieses Thema vorgeschlagen und mir wertvolle Kontakte vermittelt hat. Im weiteren geht mein besonderer Dank an Christian Häberling und an

### 1. Vorwort

Tobias Dahinden, die mich während meiner Arbeit mit fachkundigem Rat zu sachbezogenen, methodischen und EDV-bezogenen Problemen zur Seite standen.

Auch Prof. Oberhänsli möchte ich herzlich danken für seine selbst kartierten geologischen Daten sowie die Beratung in Bezug auf die geologischen Gegebenheiten am und im Matterhorn.

> Zürich, 18. Juli 2003 Peter Staub

# 2. Einleitung

Das Matterhorn ist einer der wohl berühmtesten Berge weltweit. Sicher auch aus diesem Grund wurden und werden immer noch viele Aspekte des Matterhorns genau untersucht. Dabei ist an diesem Traumberg nicht nur seine äussere, imposante Form beeindruckend und interessant, sondern auch seine Geschichte, seine Entstehung und sein Aufbau. Geologen haben – wo möglich – die Gesteinsschichten an der Oberfläche genau untersucht und die Gesteine bestimmt. Daraus konnte man wichtige Erkenntnisse gewinnen über die Alpenfaltung und die gewaltigen Kräfte, die dabei gewirkt haben und immer noch wirken.

In der Tat ist das Matterhorn nicht nur ein symbolträchtiger Berg für ein ganzes Land, sondern es vereint in sich auch wesentliche geologische und tektonische Vorgänge. Aus diesem Grund wurde das Matterhorn für diese Arbeit ausgewählt. Geprägt von einem ziemlich komplexen geologischen Aufbau ist also dieser Berg ein hervorragendes Beispiel, um die Prinzipien der dreidimensionalen Modellierung und Visualisierung (und der damit verbundenen Probleme) aufzuzeigen und in einem Prototyp die gewunschten ¨ Funktionalitäten zu implementieren.

Geologie spielt sich nicht nur an der Oberfläche einer Formation ab. Viel interessanter ist es, Kenntnisse zu gewinnen über die Schichtungen im Innern eines Berges und daraus Schlüsse zu ziehen über die Entstehung. Diese Erkenntnisse helfen wiederum, Phänomene an der Oberfläche verständlicher zu veranschaulichen und zu begreifen.

Die echte dreidimensionale Modellierung von Geodaten ist ein Problem, dessen Lösungsansätze in der Praxis noch nicht weit verbreitet sind. Prof. Dr. Christine Giger beschreibt "3D"-GIS im Umfeld von existierenden Systemen und dem Stand der Technik wie folgt:

"Problematik: Thematik stark von Visualisierungsaspekt geprägt, Topologie ignoriert, Attributinformation auf Objektdarstellung reduziert. [...]

3D GIS: Geometrie und Visualisierung sind Standard, Topologie ist mangelhaft, Analysefunktionen rudimentär verfügbar.  $[\ldots]$ 

Darstellung: Einteilung nach Darstellung und Anwendung in Drahtmodelle, Flächenmodelle und Volumenmodelle als komplette Abbildungen räumlicher Objekte. Untergruppen: Zellmodelle, Konstruktion mit Raumprimitiven, Randdarstellungen. [...]

Ziele eines 3D-GIS: Kompatibilität, Konnex zu anderen Systemen, Benutzerfreundlichkeit, Dokumentation (Metadaten), Interaktivität, Variabilität in der Skalierung etc.

Status quo: Stärke in der Visualisierung, unterschiedliche Qualität in der Datenerfassung und -verwaltung, Nachholbedarf in der Analyse. Skizze eines vollwertigen 3D GIS:

- Vektordatenstruktur
- Randdarstellung
- Topologie als Voraussetzung für Analyse und praktische Nach $f\ddot{u}hrung''$  (Giger, 2001).

Insbesondere im Bereich der GIS-Anwendungen fehlt es noch an brauchbaren Analysefunktionalitäten und geeigneten Werkzeugen zur Generierung von echt dreidimensionalen Objekten. Deshalb gehen vor allem kartographische Anwendungen, welche nur rudimentäre Analysefunktionalität und topologische Beziehungen nutzen, im Moment noch vor. Grundsätzlich ist es also einfacher,

Geodaten kartographisch aufzubereiten und mit einigen dezidierten Funktionen zu versehen, als umfängliche, mit GIS-Funktionalität ausgestattete Informationssysteme zu generieren.

In der vorliegenden Arbeit wurde daher auch das Schwergewicht auf die Modellierung der Grundlagedaten in der dritten Dimension gelegt und die Zusatzinformationen objektbezogen implementiert, das heisst, in einer Web-Applikation integriert.

Selbstverständlich muss die am Ende stehende Applikation als Prototyp verstanden werden. Es ging in erster Linie darum, neue Möglichkeiten und Funktionalitäten der dreidimensionalen Kartographie zu entwickeln und exemplarisch zu implementieren.

Diese Arbeit lässt sich nicht eindeutig in eine klassische Disziplin der Kartographie einordnen. Vielmehr streift sie Aspekte verschiedener Bereiche. Ganz klar im Vordergrund steht aber die Web-Kartographie. Charakteristika der Web-Kartographie sind – einmal trivial – der Web-Browser sowohl als Offline- wie auch als Online-Plattform, daneben sicher aber auch Internet-Technologie für die Programmierung und Gestaltung der Applikation. Es lassen sich auch rudimentäre GIS-Funktionalitäten erkennen, etwa in der Anzeige von objektbezogenen Sachinformationen neben der geometrischen Ansicht. Scientific Computer Visualisation schneidet v.a. die Visualisierung von Spezialthemen an, hier die Geologie des Matterhorns.

Ein Aspekt, der in der Kartographie noch immer keine grosse Bedeutung hat, ist die Visualisieung der dritten Dimension. Insbesondere wenn es über die statische Repräsentation hinausgeht, sind 3D-Applikationen noch nicht weit verbreitet. Beispiele sind in

#### 2. Einleitung

(Boller und Fopp, 2001), (Meister, 2001), (Müller und Schmid, 2000) und (Mundle, 2000) dokumentiert.

Die vorliegende Arbeit liefert demnach einen Beitrag im Bereich der interaktiven 3D-Visualisierung, der Web-Kartographie und der Scientific Computer Visualisation. Interaktive 3D-Anwendungen stellen in den Vordergund, dass der Betrachter die Visualisierung manipulieren kann, etwa durch Navigation im Raum. Die Web-Kartographie verbindet kartographische Darstellungen mit Web-Technologien und nutzt deren sepzifischen Eigenschaften, z.b., dass Daten oder Visualisierungen standort-ungebunden zur Verfügung gestellt werden können.

# 3. Problemstellung

### 3.1. Aufgabe

In der Ausschreibung der Diplomarbeitsthemen für das Sommersemester 2003 fand sich folgende Aufgabe. Die Kombination von Kartographie, 3D-Modellierung und -Visualisierung und einem interessanten Fachgebiet – der Geologie – gaben den Ausschlag für die Wahl dieses Themas.

"Das Matterhorn ist vor einiger Zeit detailliert geologisch kartiert worden. Darauf basierend sind 3D-Ansichten der Topographie mit überlagerter Geologie berechnet worden [...]. In dieser Arbeit sollen Versuche mit webbasierter 3D-Visualisierung der geologischen Daten unternommen werden. Ziel soll es sein, geologische Schichten auf eine für den Laien leicht verständliche Art darzustellen, d.h. diese Schichten müssen zunächst aufgrund der Daten an der Erdoberfläche interpretiert und mit einem CAD-Programm modelliert werden. Die verbesserte Visualisierung könnte zum Beispiel durch Ein- und Ausschalten der Sichtbarkeit der geologischen Schichten, Transparenz, Puzzle etc. geschehen. Zur Visualisierung soll VRML mit JavaScript verwendet werden."<sup>2</sup>

Wichtig ist also die Dreiteilung der Aufgabenstellung: Zunächst müssen die vorhandenen Daten gesichtet und analysiert werden. Im zweiten Abschnitt wird die Geologie dreidimensional modelliert und am Schluss muss eine interaktive Applikation erstellt werden, die wichtige Funktionalitäten beinhaltet und eine dreidimensionale Navigation ermöglicht.

<sup>2</sup>Hurni, (2003)

#### 3. Problemstellung

Dreidimensionale Modellierungen und Visualisierungen bedürfen spezieller Aufmerksamkeit, weil im Gegensatz zur zweidimensionalen Welt (Ebene) besondere Effekte in Erscheinung treten. Objekte mit gleichen Orts-, aber unterschiedlichen Höhenkoordinaten überdecken sich bei der sonst üblichen Nadiransicht. Allgemein gesagt: Objekte, welche vom Betrachter aus gesehen hintereinander liegen, überdecken sich. Ein ähnliches Phänomen tritt bei der in GIS üblichen Layertechnik auf, wenn zwei oder mehrere Layer übereinander liegen.

Beim Arbeiten im Raum und dem Modellieren von dreidimensionalen Objekten tritt die Frage der Beleuchtung und Schattierung auf. Die verschiedenen Schattierungs- und Beleuchtungsmodelle zielen darauf ab, einen möglichst realitätsnahen Eindruck zu vermitteln. Im wesentlichen geht es darum, möglichst realitätsnahe Schatteneffekte zu simulieren. In diesem Zusammenhang muss die Farbgebung der Objekte dezidiert und in Rücksichtnahme auf diese Umstände gestaltet werden.

# 3.2. Motivation und Anforderungen an eine kartographische 3D-Anwendung

In einem Spezialgebiet einen Beitrag zu leisten, wo noch Entwicklungspotenzial vorhanden ist, stellt eine anspruchsvolle und dankbare Arbeit dar. Es ist möglich, neue Wege einzuschlagen und innovative Lösungen zu finden. Im Bereich der dreidimensionalen Modellierung von Geodaten zusammen mit einer benutzergerechten Präsentation gibt es eine solche Herausforderung noch.

Sollen dreidimensionale Informationen einem Betrachter ansprechend, informativ und so realitätsnah wie möglich vermittelt werden, entstehen neue Anforderungen an die Datenaufbereitung und die Datenpräsentation. Im Bereich der Datenaufbereitung, welche auch die dreidimensionale Objektmodellierung umfasst, müssen zwei Kriterien ganz klar verlangt werden:

- "Richtige", also genaue Informationen vermitteln
- "Schöne", also gut gestaltete, ästhetisch ansprechende Informationen vermitteln

Die Erfüllung des ersten Kriteriums ist in erster Linie von der Genauigkeit der Ausgangsdaten abhängig. In den meisten Fällen ist es jedoch so, dass die vorhandenen Daten genauer resp. feiner aufgelöst sind als dies die Anwendung verlangt. Das zweite Kriterium erfordert spezielle Massnahmen bei der Objektmodellierung und der Anwendungsgestaltung. Die Objektmodellierung lebt vom Grundsatz, der auch in der Vermessung gilt: "So genaue Daten wie möglich, aber nur so genau wie nötig" (Ingensand und Ryf, 2001). Das heisst: wie genau, präzis und fein aufgelöst die Datengrundlage auch ist, es gibt immer ein Höchstmass an Datenauflösung, die in einer Anwendung noch sinnvoll ist.

Grundsätzlich gelten vier verschiedene Anforderungen an eine Anwendung mit dreidimensionaler Objektmodellierung (vgl. Kapitel 7).

- Interaktivität: Der Betrachter muss Möglichkeiten haben, ins Geschehen einzugreifen. Verschiedene Navigationsmöglichkeiten oder An- und Abschalten verschiedener Layer gehören dazu.
- GUI-Design: Die Benutzerschnittstelle muss so gestaltet sein, dass einerseits die Benutzung angenehm ist und dass die Interaktionsmöglichkeiten und andere Funktionalitäten selbstredend verstanden werden und eingesetzt werden können.

#### 3. Problemstellung

- Orientierung: Der Betrachter muss wissen, wo er sich befindet. Gemeint sind Anhaltspunkte, die es ermöglichen, sich im Raum zu orientieren. Ein Beispiel dafür wäre ein virtueller Horizont oder ein Rahmen mit einer Grundebene, der zur Positionierung und Ausrichtung des gesamten Objektes dient.
- Visualisierung: "Modell vom Modell" (Giger, 2001). Der räumlichen Modellierung – also der Adaption an die Realität – folgt ein zweiter Modellierungsschritt, die Visualisierung. Die räumliche Modellierung stellt die Abbildung der Realität in das Computersystem dar; die Visualisierung hingegen die Abbildung der Computer-Repräsentation auf ein visuelles Repräsentationsmedium am Bildschirm. Der Abstraktionsgrad zwischen diesen Modellierungsschritten soll sinnvollerweise minimiert werden durch gut gewählte Visualisierungstechniken.

# 3.3. Zielsetzung

Primär geht es bei dieser Arbeit um die Anwendung neuer Methoden der dreidimensionalen kartographischen Objektmodellierung und deren Anwendung auf ein kartographisches Produkt. Nicht die Herstellung eines fertigen Produktes, sondern die Verknüpfung und Implementierung verschiedenster Funktionen steht im Vordergrund.

Am Schluss soll ein Prototyp einer Internet-Applikation vorliegen, der die wichtigsten Funktionalitäten einer echt dreidimensionalen kartographischen Modellierung aufweist. Die Thematik des Projektes erfordert darüber hinaus spezielle Ausprägungen dieser Funktionalitäten. Zu diesen Funktionalitäten gehören:

- freie Navigation im Raum
- interaktives Ein- und Ausschalten einzelner geologischer Schichten
- zusätzliches Abrufen von Sach- und Metainformationen, die im dreidimensionalen Raum – durch Mausklick auf ein Objekt etwa – angesprochen werden können.

Die gesamte Applikation soll auf Web-Technologie basieren und sowohl online (im Internet) als auch offline (ab CD-ROM) benutzt werden können. Die Verwendung von Web-Technologien erlaubt es, relativ einfach eine grafische Benutzeroberfläche mit verschiedenen Funktionen auszustatten. Ein weiterer Vorteil der Web-Technologie ist, dass der Benutzer ausser einem speziellen Plug-In für das Betrachten des 3D-Moduls lediglich einen Internet-Browser benötigt<sup>3</sup>. Wichtig ist es zudem, die VRML-Plug-Ins zu testen und das geeignetste für diese Anforderungen auszuwählen.

 $3$ Allerdings wird die Anwendung für den Microsoft Internet Explorer optimiert sein, begründet durch das VRML-Plug-In mit JavaScript-Steuerung für das 3D-Modul.

# 4. Geologie

Als Grundlage möchte ich zunächst den geologischen und tektonischen Kontext innerhalb des thematischen Projektinhaltes herstellen. Es folgt ein kurzer und skizzenhafter Abriss der Tektonik und Geologie der Alpen und insbesondere der örtlichen Besonderheiten um die Dent-Blanche-Decke und im Speziellen ums Matterhorn.

### 4.1. Tektonik der Alpenfaltung

Die Alpenfaltung ist äusserst komplex und vereint viele verschiedene, teilweise voneinander unabhängige, teilweise ähnliche Vorgänge. Die Alpenfaltung hat vor etwa 250 Mio. Jahren begonnen, als der ehemalige Superkontinent Pangäa auseinanderbrach. Die Alpenfaltung ist nicht etwa ein abgeschlossener Prozess, sondern hält bis heute unvermindert an. So werden einem die zeitlichen Dimensionen vor Augen geführt, während denen ein solch gewaltiger Prozess abläuft. Die Alpenfaltung ist für einen Betrachter nicht wahrzunehmen. Wie lange und mit welch gewaltigen Kräften müssen die Gesteinsmassen der Alpen fast 5000 Meter hoch geschoben worden sein! Die Entstehung der Alpen lässt sich gemäss Tabelle 1 im Ablauf der Erdgeschichte in fünf Hauptabschnitte einteilen.

Die Geschichte der Alpen ist geprägt durch den Wechsel von divergenten, transversalen und konvergenten Bewegungsabläufen und den damit verbundenen Faltungen und Hebungen. Zu Beginn der Alpenfaltung steht das Auseinanderbrechen des Superkontinents Pangäa, womit Ur-Europa von Ur-Afrika getrennt wurde. Dadurch entstand die Tethys, das Ur-Mittelmeer. In der Tethys fand ein Hebungsprozess der Asthenosphäre statt, durch den die Tethys allmählich seichter wurde. In der Folge verschoben sich die afrikanische und europäische Kontinentalplatte gegeneinander.

#### 4. Geologie

| Epoche                       | Erdzeitalter                               | <b>Vorgang</b>                          |
|------------------------------|--------------------------------------------|-----------------------------------------|
| $-250$ bis $-200$ Mio. Jahre | Paläozoikum, Mesozoi-<br>kum (Perm, Trias) | Bruch der Pangäa                        |
| $-200$ bis $-110$ Mio. Jahre | Mesozoikum<br>(Jura,<br>Kreide)            | die Tethys (Urmittel-<br>meer) entsteht |
| $-110$ bis $-50$ Mio. Jahre  | Tertiär<br>Mesozoikum,<br>(Kreide)         | Subduktion                              |
| $-50$ bis $-2$ Mio. Jahre    | Tertiär                                    | Kollision                               |
| -2 Mio. Jahre bis heute      | Quartär -                                  | Vergletscherung                         |

Tabelle 1: Entstehung der Alpen im zeitlichen Ablauf (Labhart, 1995)

Dies bewirkte weitere Hebungsprozesse. In der Subduktionsphase schob sich der afrikanische Kontinent wieder mit Europa zusammen. Der Meeresboden wurde unter die afrikanischen Gesteinsmassen gedrückt und die Tethys trennte sich in den so genannten Piemont-Ozean und den Walliser Ozean. In der weiteren Kollisionsphase drückte Afrika anhaltend gegen Europa. Zur Subduktion hinzu kamen nun erhebliche Hebungsprozesse. Der afrikanische Kontinent schob sich weiter über den europäischen Kontinent und das seichte Meer verschwand. Die mächtigen Sedimente des seichten Jura-Meeres bilden heute das so genannte Helvetikum, das heute einen grossen Teil der Kalkalpen bildet. Im Zentrum der Kollision wurden die penninischen Decken gehoben. Das Penninikum entstand aus dem so genannten Briançonnais, einem Kontinentalsplitter, der bei der Transversalverschiebung der beiden Kontinente im Jura von Europa abgetrennt wurde. Im Süden entstand das Süd- und Ostalpin als Teil des afrikanischen Kontinents: kristalline Decken die mehr und mehr metamorphe Gesteine beinhalteten (Labhart, 1995) (Marthaler, 2002). Diese Kollisionsphase hält bis heute an. Den wichtigsten Beitrag zum heutigen Erscheinungsbild der Alpen leistet neben den Hebungsprozessen aber die Erosion. Durch morphologische Erosions- und Akkumulationsprozesse, verursacht durch Gravitation, Wasser und Gletschereis, bekamen die Alpen ihr heutiges Aussehen und das ausgeprägte Relief.

Das Ostalpin, das sich weit über das Penninikum und das Helvetikum geschoben hatte, war (und ist) naturlich auch Erosi- ¨ onsprozessen unterworfen. Mit der Zeit wurde die Dent-Blanche-Decke vom Rest des Ostalpins abgetrennt und steht jetzt als Klippe auf penninischen Decken. In Abbildung 1 ist dies skizziert (Marthaler, 2002).

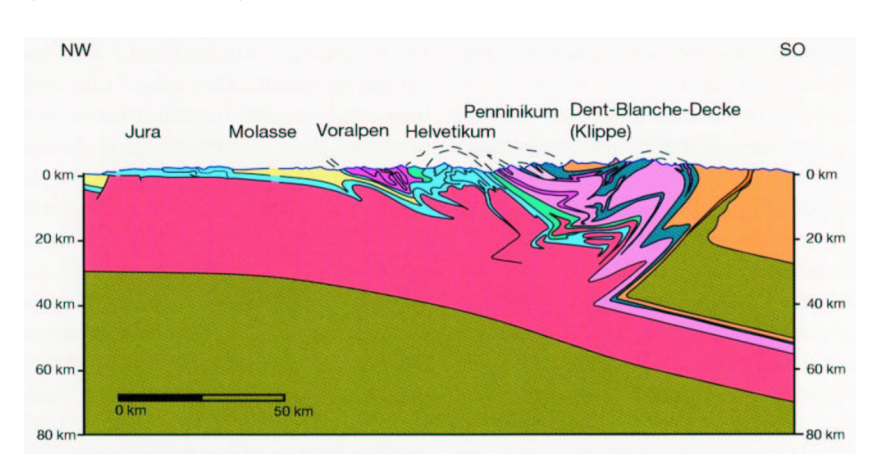

Abbildung 1: Dent-Blanche-Uberschiebung als Klippe (Martha- ¨ ler, 2002)

Labhart schreibt dazu:<sup>4</sup> "Die Zertalung bringt es mit sich, dass viele tektonische Baueinheiten der Alpen zerstückelt worden sind. Vor allem höhere Einheiten des Deckenstapels liegen heute oft nur noch als isolierte Relikte, so genannte Klippen, vor. Bei-

 $4$ vgl. Labhart, (1995) S. 67

#### 4. Geologie

spiele sind [...] die Gipfel der Dent-Blanche-Decke (Matterhorn, Dent-Blanche)" (Labhart, 1995).

Dies erklärt, warum die Dent-Blanche-Decke und damit auch das Matterhorn aus ostalpinem, ur-afrikanischem Gestein besteht. Daneben aber finden sich penninische Sedimente und Metamorphite<sup>5</sup> . Abbildungen 2 und 3 veranschaulichen diesen Sachverhalt.

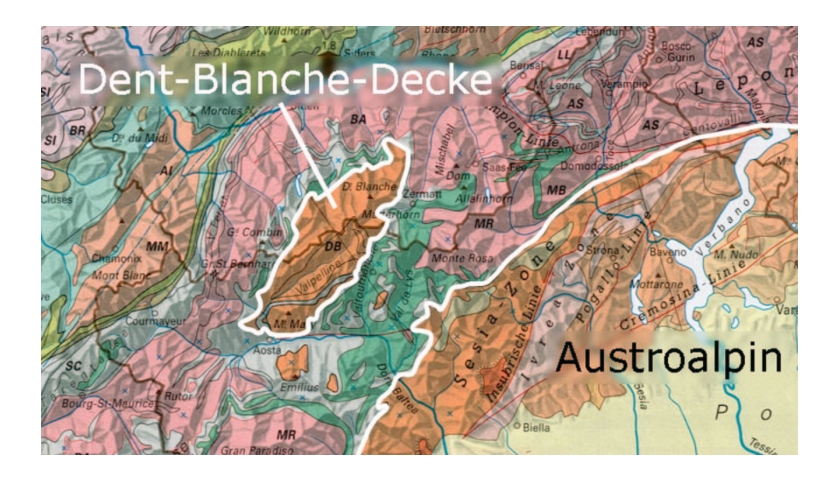

Abbildung 2: Dent-Blanche-Uberschiebung und Austroalpin ¨

## 4.2. Geologie der Alpen

Die Alpen lassen sich in folgende grosse Einheiten einteilen:

- Zentralmassive: in erster Linie Granite, aber auch Gneise und Schiefer
- Helvetische Decken: ausschliesslich Sedimente (Kalksteine), im weiteren Flysch und Gips

 ${}^5\mathrm{Also}$ schon der Fuss des Matterhorns!

#### 4.2. Geologie der Alpen

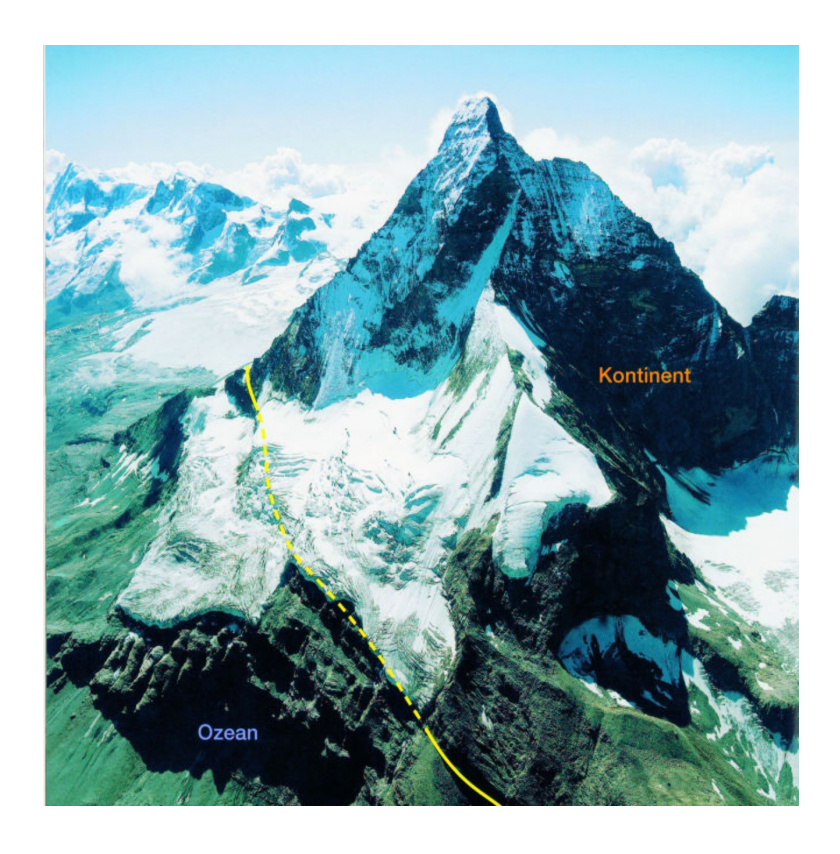

- Abbildung 3: Die Spitze des Matterhorns besteht aus austroalpinem Gestein, der untere Teil aus penninischen Schichten (Marthaler, 2002)
	- Penninische Decken: mitgefalteter kristalliner Untergrund aus mächtigen Gneisdecken, verbreitet Schiefer und Gabbro, selten Konglomerate und Breccien
	- Ostalpine Decken: Gneis, Glimmerschiefer und Tiefengesteine (Diorit und Gabbro), weiter hochmetamorphe Tonschiefer und eklogitische Gesteine
	- Südalpine Decken: Gneis und Glimmerschiefer mit Einschaltungen von Marmor und Kalksilikatfels; vulkanische Ge-

4. Geologie

steine wie Basalt, Andesit; teilweise mit jüngeren Sedimenten überdeckt

• Tertiärer Magmatismus (Bergeller Granit): Granit, Feldspat; klassische Kontaktmetamorphose.

Diese Einheiten bilden sich einerseits aus der Zusammensetzung der jeweiligen Gesteine, vor allem aber drängt sich diese Einteilung durch die Entstehungsgeschichte der einzelnen Teile auf.

# 4.3. Örtliche Besonderheiten

Die Dent-Blanche-Decke als Klippe austroalpiner Magmatite und Metamorphite zeichnet sich durch eine sehr ausgeprägte örtliche geologische und mineralogische Vielfalt sowie einer komplexen Foliation aus.

#### 4.3.1. Foliation und Schichtung

Von "Foliation" wird gesprochen, wenn kristalline/metamorphe Gesteine verfaltet werden. Im Gegensatz dazu steht der Begriff der "Schichtung", wenn Sedimentgesteine verfaltet werden. Am besten wird die Foliation (auch Schieferung) bei metamorphen Gesteinen wie Schiefer und Gneis sichtbar. Die parallele Schichtung von Sedimentgesteinen entsteht dagegen durch die Ablagerung von Partikeln am Boden. Schichtung wird etwa durch die unterschiedliche mineralogische Zusammensetzung von Sedimentbestandteilen hervorgerufen (Press und Siever, 1995).

Das Matterhorn besteht zu einem überwiegenden Anteil aus kristallinen und metamorphen Gesteinen, weswegen man eigentlich allein von Foliation sprechen kann. Generell sind die Gesteine des Matterhorns ziemlich stark verfaltet. Die Dent-Blanche-Überschiebung, also die Trennschicht zwischen Dent-Blanche-Decke und penninischen Decken ist hingegen ähnlich einer schiefen Ebene. Dies deutet darauf hin, dass zumindest die Gesteine der Dent-Blanche-Decke vor der Überschiebung verfaltet wurden. Weiter lässt sich anhand von morphologischen Merkmalen an den Wänden des Matterhorns erkennen, dass verschiedene Gesteine nicht nur verfaltet, sondern auch überfaltet worden sind und später durch Erosion an verschiedenen Stellen wieder herausgelöst wurden. Einzelne Schichten umfassen in gewisser Art die nächste Foliation. Aus diesen Umständen entstand ein komplexes Bild aus verschiedenen sich überlagernden Prozessen. Diese Prozesse müssen ebenso in der Modellierung berücksichtigt und ansatzweise nachempfunden werden.

#### 4.3.2. Mineralien

Die Dent-Blanche-Decke (Teil des Austroalpins) setzt sich vorwiegend aus metamorphen Magmagtiten zusammen. An der Uberschiebungsgrenze treten flächig Schiefer auf. Die darunter liegenden penninischen Decken bestehen vor allem aus Schiefer vermischt mit einzelnen Magmatiten. Die Geologie der Dent-Blanche-Decke der Valpellin- und Arolla-Serie sowie der Penninischen Decken der Combin-Zone und der Zone Zermatt-Saas Fee sind in den Tabellen 2 und 3 zusammengefasst, wobei Kalkschiefer und Grünschiefer üblicherweise unter dem Begriff "Bündnerschiefer" zusammengefasst werden.

Die beiden Tabellen entstanden aus einer Besprechung mit Prof. Oberhänsli.

# 4. Geologie

## Dent-Blanche-Decke (Austroalpin)

| Gestein                | Serie     | A rt.                |
|------------------------|-----------|----------------------|
| Amphibolit             | Valpellin | metamorpher Magmatit |
| Silikatmarmor          | Valpellin | metamorpher Magmatit |
| Glimmerschiefer        | Valpellin | Schiefer             |
| Meta-Grandiorit        | Arolla.   | metamorpher Magmatit |
| Meta-Diorit            | Arolla.   | metamorpher Magmatit |
| Bändergneis            | Arolla.   | Schiefer             |
| Meta-Pyroxenit         | Arolla.   | metamorpher Magmatit |
| Meta-Gabbro            | Arolla.   | metamorpher Magmatit |
| Chlorit-Epidotschiefer | Arolla    | Schiefer             |
| Meta-Pelit             | Arolla.   | metamorpher Magmatit |

Tabelle 2: Geologie der Dent-Blanche-Decke (Valpelline- und Arolla-Serie)

## Penninische Decken

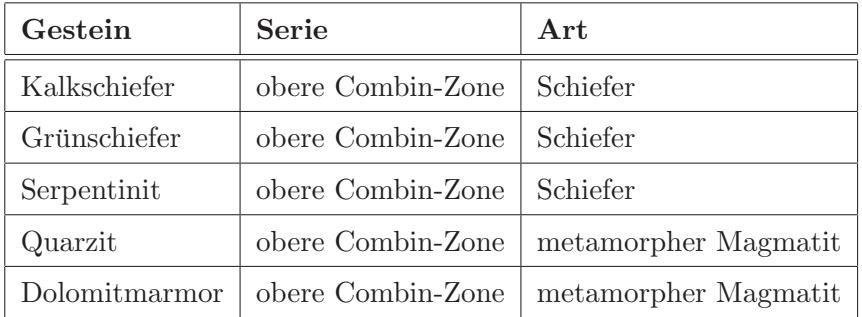

Tabelle 3: Geologie der Penninischen Decken (Combin-Zone und Zone Zermatt-Saas Fee)

# 5. 3D-Visualisierung

### 5.1. Methoden und Definitionen

" $3D$ " ist eine Abkürzung für den Begriff "dreidimensional". Das Prinzip der dreidimensionalen Visualisierung in der Computertechnik beruht darauf, dass dreidimensionale, "reale" Objekte auf einem nach wie vor zweidimensionalen Abbildungsmedium (Bildschirm, Leinwand, Papier) abgebildet werden. Mit der entsprechenden Software kann die Ansicht solcher dreidimensionaler Daten generiert und schnell gewechselt werden.

#### 5.1.1. Begriff Z-Buffer

Ein Hauptproblem stellt dabei der unumgängliche Übergang von der dreidimensionalen in die zweidimensionale Welt dar. Eine Methode benutzt den so genannten "Z-Buffer". Das Bildschirmkoordinatensystem hat seinen Nullpunkt üblicherweise in der linken oberen Ecke des Bilschirms. Die X-Achse zeigt nach rechts, die Y-Achse zeigt nach unten und die Z-Achse per Definition eines rechtshändigen Koordinatensystems aus der Bildschirmebene heraus.

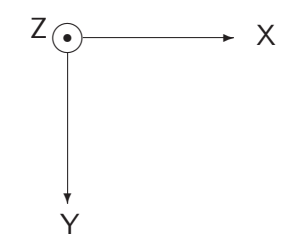

Abbildung 4: Bildschirmkoordinatensystem

#### 5. 3D-Visualisierung

Um dreidimensionale Objekte realistisch abzubilden, wird die Eigenschaft der Z-Achse, senkrecht zum Bildschirm zu stehen, ausgenutzt. Die Z-Achse bildet eine Art Stapel, in dem die "oberen" Objekte, also diejenigen Objekte, welche vom Betrachter aus gesehen näher erscheinen, die "unteren" Objekte verdecken. Diese Methode ist auch unter dem Begriff "Painter's Algorithm" bekannt. Zuerst werden die am weitesten vom Betrachter entfernten Objekte gezeichnet und dann sukzessive alle Objekte von hinten nach vorne (Sänger, 2000). So entsteht der Eindruck einer dreidimensionalen Darstellung. Wichtig ist aber, dass beim Drehen solcher Objekte der Z-Buffer permanent neu berechnet wird. Nur dann entsteht der Eindruck, dass ein zunächst verdecktes Objekt oder ein Objektteil in Folge einer Drehung plötzlich erscheint. Der Z-Buffer ist an die Möglichkeiten der Grafikkarte des verwendeten Systems gebunden und so limitiert. Es können daher bei Grafik-Hardwarekomponenten Probleme auftreten, wenn der Z-Buffer sich über einen zu grossen (numerischen) Bereich erstreckt. Dieses Problem stellt sich erfahrungsgemäss etwa bei einem Z-Buffer-Umfang von der Grössenordnung  $\mathcal{O}(\Delta Z \ge 10'000)$  Einheiten ein.

#### 5.1.2. Prinzip des Double-Buffering

Durch Bewegungen im Echtzeitmodus muss das erste Bild gelöscht werden, bevor das zweite – um den Bewegungsbetrag versetzte – Bild angezeigt wird. W¨ahrend diesem Vorgang kommt es oft zu einem Flimmern. Das Prinzip des Double Buffering liegt in der Verdoppelung des Frame Buffers zu jedem Zeitpunkt. Der Front Buffer zeigt das aktuelle Bild, w¨ahrend im Back Buffer jeweils das nächste Bild geladen wird. Zwischen jedem Betrachtungsschritt
### 5.1. Methoden und Definitionen

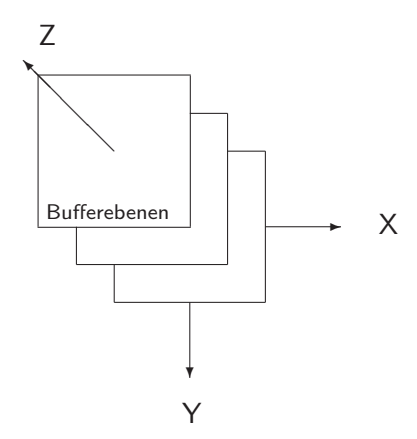

Abbildung 5: Schema des Z-Buffers

tauschen Front Buffer und Back Buffer die Rollen und das nächste Bild wird geladen usw. Auf diese Weise können Bewegungen flimmerfrei betrachtet werden (Sänger, 2000).

# 5.1.3. Prozess des Renderings

Mit Rendering wird die – meist rechenintensive – Konvertierung der grafischen (Vektor-)Elemente in einzelne Oberflächenpunkte bezeichnet. Bei diesem Vorgang kommen die spezifischen Oberflächeneigenschaften in Form von eigefärbten Pixeln zur Darstellung hinzu. Beim Rendering werden also z.B. nicht sichtbare Flächenteile ausgeschaltet. Nur die sichtbaren Flächen erhalten in der gewählten Ansicht einen Farbwert. Wenn zum Beispiel gerenderte Animationen erzeugt werden, muss der Rechner jeden Bewegungsschritt mit den beschriebenen Informationen aus dem Z-Buffer berechnen und so jeweils die sichtbaren Flächenteile von den nicht sichtbaren Teilel grafisch trennen (3D Studio MAX Reference, 1999).

# 5.1.4. Beleuchtung und Reflexion

In der dreidimensionalen Visualisierung spielen Beleuchtungsmodelle eine tragende Rolle. Es ist vorstellbar, einen Ausgangszustand der Beleuchtung anzunehmen, bei dem geradliniges, gleichförmiges, weisses Licht senkrecht auf die Betrachtungsebene fällt. Im übertragenen Sinn ist dies bei jeder herkömmlichen zweidimensionalen, planen Visualisierung – also einem "Bild" – der Fall. Bei dreidimensionalen Objekten hingegen gibt es in diesem Fall immer Teile, die diesem Licht zugewandt sind, und solche, die im Schatten liegen.

Daneben können Oberflächen verschiedene Eigenschaften haben. Eine Oberfläche kann etwa als Metall oder als Gestein definiert werden. Dementsprechend haben diese Oberflächen unterschiedliche Reflexionseigenschaften. In Tabelle 4 auf S. 29 werden Materialeigenschaften und Lichtquellen aufgelistet.

Bei der Reflexion können grundsätzlich vier unterschiedliche Modelle differenziert werden:

Diffuse Reflexion: Das Licht verteilt sich gleichmässig in alle Richtungen. Die Reflexion ist unabhängig vom Beobachtungspunkt, aber abhängig vom Einfallswinkel des Lichts auf die Oberfläche:

$$
\vec{n}_0 \circ \vec{l}_0 = \cos \Theta, \text{wobei} - 90^\circ \le \Theta \le 90^\circ
$$

wobei $~\vec{n}_0$ die Flächennormale ist,  $~\vec{l}_0~$ der Vektor zur Quelle des Lichtstrahls und Θ der Zwischenwinkel dieser zwei Vektoren

Lambert'sches Gesetz:

$$
R_d = k_d \cdot I_i \cdot (\vec{n}_0 \circ \vec{l}_0)
$$

wobei  $k_d$  der Faktor ist, wieviel Licht nicht absorbiert, sondern reflektiert wird und  $I_i$  die Stärke der Lichtquelle darstellt.

Ambiente Reflexion: Auch Objekte, die nicht direkt beleuchtet werden, erscheinen aufgrund der Hintergrundbeleuchtung nicht schwarz:

$$
R_a = k_a \cdot I_a
$$

wobei mit  $k_a$  die Streuung des Lichts bezeichnet wird und  $I_a$  die Stärke der ambienten Lichtquelle bezeichnet.

Spiegelnde Reflexion: Je glatter die Oberfläche, desto ähnlicher wird sie einem Spiegel. Die spiegelnde Reflexion ist abhängig von der Winkeldifferenz zwischen Betrachter und Ausfallswinkel des reflektierten Lichts:

$$
R_s = k_s \cdot I_i \cdot (\vec{v}_0 \circ \vec{r}_0)^{\alpha}
$$

wobei  $k_s$  ausdrückt, wieviel Licht nicht absorbiert wurde und  $\alpha$  die Spiegelähnlichkeit beschreibt.  $\vec{v}_0$  ist der Vektor zum Betrachter und  $\vec{r}_0$  ist der Ausfallsvektor der gespiegelten Lichtrichtung.

Phong's Reflexionsmodell: Dieses Reflexionsmodell vereinigt alle diese Modelle und erzeugt dadurch ein sehr realistisch wirkendes Reflexionsverhalten von dreidimensionalen Objekten:

$$
R_d = f(d) \cdot I_i \cdot [k_d \cdot (\vec{n}_0 \circ \vec{l}_0) + (\vec{v}_0 \circ \vec{r}_0)^{\alpha}] + k_a \cdot I_a
$$

 $f(d)$  beschreibt den Abstand der Lichtquelle vom beleuchteten Objekt (Giger, 2001).

# 5.1.5. Schattierung

Diese Reflexionsmodelle werden beim Rendering auf drei Schattierungsmethoden angewendet. Oberflächen werden unter Verwendung eines Reflexionsmodells schattiert, d.h., sie bekommen

#### 5. 3D-Visualisierung

einen Farbwert und eine Helligkeit zugewiesen. Die verbreitetsten Schattierungsmodelle sind:

- Flat Shading (konstante Schattierung)
- Gouraud-Schattierung
- Phong-Schattierung.

Bei der konstanten Schattierung wird unter der Annahme, dass die Lichtquelle im Unendlichen sei – also alle einfallenden Lichtstrahlen parallel seien – pro Oberflächenpolygon ein einziger Schattierungswert berechnet. Der Nachteil ist eine unrealistische Darstellung. Die Gouraud-Schattierung berechnet zunächst an jedem Eckpunkt die gemittelte Normale aller angrenzenden Polygone. Danach wird mittels eines beliebigen Reflexionsmodells ein Schattierungswert zu jeder Normalen berechnet und über die Fläche aller Polygone interpoliert. Das realistischste Schattierungsmodell ist die Phong-Schattierung: Der Algorithmus berechnet für die Polygonecken die Normale, interpoliert für jedes Oberflächenpixel bilinear eine Normale und weist mittels Phong-Reflexionsmodell jedem Pixel direkt einen Schattierungswert zu (Giger, 2001).

# 5.2. Modellierungssoftware 3D Studio MAX

Die zur Modellierung verwendete Software 3D Studio MAX Release 3 von Autodesk/Kinetix wurde in erster Linie für die Modellierung von virtuellen Welten und für die Spielindustrie entwickelt. Die Software zeigt die zu modellierenden Objekte in einer Modellierungsansicht, die ublicherweise ein Drahtmodell darstellt, ¨ und einer Rendering-Ansicht, wo Beleuchtungs-, Reflexions- und Schattierungseffekte sichtbar werden.

3D Studio MAX stellt verschiedene Materialeigenschaften und Lichtquellen zur Verfügung, welche das Aussehen und die Schattierung von dreidimensionalen Objekten bestimmen. In Tabelle 4 (Sänger, 2000) sind diese Komponenten aufgelistet.

| Material-        | Licht-   | Beleuchtung                                                                                                    |
|------------------|----------|----------------------------------------------------------------------------------------------------|
| eigen-<br>schaft | quelle   |                                                                                                    |
| emissiy          |          | Selbstleuchtender Anteil                                                                                                    |
| ambient          | ambient  | Anteil des ungerichteten Lichts, die Fläche er-<br>scheint immer gleich hell, egal aus welcher Rich-<br>tung sich das Licht ausbreitet                                                                         |
| diffus           | diffus   | Anteil des gerichteten Lichts, die Helligkeit der<br>Fläche ist abhängig vom Winkel zwischen Licht-<br>quelle und beleuchteter Fläche                                                                          |
| specular         | specular | Die wahrgenommene Helligkeit ist<br>Glanzlicht.<br>abhängig vom Winkel zwischen Lichtquelle und<br>beleuchteter Fläche sowie vom Winkel zwischen<br>Beobachter zur Fläche und dem reflektierten<br>Lichtstrahl |

Tabelle 4: Materialeigenschaften und Lichtquellen in 3D Studio MAX (Sänger, 2000)

Normalerweise werden emissive und ambiente Effekte kombiniert, um einen neutralen Eindruck zu erhalten. Bei der Modellierung der geologischen Volumina kommt es nicht in erster Linie auf ein möglichst "realistisches" Erscheinungsbild an, sondern auf gute Sichtbarkeit der Oberflächen aus allen Richtungen. Aus diesem Grund wird auf die Schattierung und Beleuchtung mit Spiegeleffekten verzichtet.

### 5.3. Viewer für eine webbasierte Anwendung

## 5.3.1. Medien-Player fürs Internet

Zur Bereitstellung und Visualisierung im Internet bestehen verschiedene Möglichkeiten. Erstens gibt es Medien-Player wie Quicktime, welche insbesondere für Animationen geeignet sind und Rendering-Prozesse exzellent unterstutzen. Der grosse Nachteil bei ¨ den üblichen Medienplayern ist die Datenmenge. Gerenderte Animationen bedeuten grosse Datenmengen. Um der Maxime im Internet, die Datenmenge möglichst zu minimieren, nachzukommen, ist die Verwendung von Medien-Playern wenig sinnvoll. Statische Ansichten können hingegen noch relativ gut in Medien-Playern betrachtet werden. Allerdings geht dabei der eigentliche Zweck der dreidimensionalen Visualisierung, nämlich die Ausnützung der Z-Buffer-Eigenschaften, verloren.

# 5.3.2. Objekbeschreibungssprache VRML und VRML-Browser

Für die dreidimensionale Visualisierung im Internet gibt es eine Sprache, welche dreidimensionale Objekte beschreibt: VRML<sup>6</sup> (siehe Abschnitt 7.3.4). VRML ist ein ISO-Standard<sup>7</sup> (VRML ISO Standard, 1997), wird aber nicht mehr sehr verbreitet eingesetzt. Der Vorteil der VRML-Technologie ist, dass mit einem geeigneten Plug-In – einem so genannten VRML-Browser – in einem Standard-Internet-Browser (am besten geeignet ist der Internet Explorer von Microsoft) eine virtuelle Welt mit modellierten 3D-Objekten betrachtet werden kann. Die Ausdehnung und das Erscheinungsbild dieser virtuellen Welt kann vom Program-

 ${}^{6}VRML = V$ irtual Reality Modeling Language

<sup>7</sup> International Standard ISO/IEC 14772-1:1997

mierer und beschränkt auch vom Benutzer definiert werden. Der VRML-Browser bietet verschiedene Navigationsmöglichkeiten, so dass sich der Benutzer relativ frei in der virtuellen Welt bewegen und die dargestellten Objekte von allen Seiten betrachten kann. Die verschiedenen Produkte werden in Abschnitt 7.4.3 ausfuhrlich ¨ beschrieben.

# 5.4. Verwendete Methoden

Wie bereits in Abschnitt 3.3 ausgeführt, wird in dieser Arbeit versucht, für den Darstellungszweck geeignete Softwaremodule und Methoden aufeinander abzustimmen. Zur Modellierung der dreidimensionalen Objekte wird 3D Studio MAX verwendet, für die Repräsentation der fertigen 3D-Daten im Internet die VRML-Technologie mit einem entsprechenden VRML-Browser.

Wie in Kapitel 2 beschrieben, steht bei dieser Arbeit die interaktive 3D-Visualisierung auf Web-Basis im Vordergrund. Aus diesem Grund werden auch Werkzeuge eingesetzt, die dieses Ziel am besten stützen.

# 6.1. Arbeitsgrundlagen und Arbeitsmittel

# 6.1.1. Hardware

Zur Verfügung stand ein PC mit Windows 2000 und einem Dual-Monitor-System mit zwei 19"-Bildschirmen. Das System verfügt über einen 2200 MHz-AMD-Athlon-Prozessor, über 1048 MB Arbeitsspeicher (RAM) und 2048 MB virtuellen Speicher.

#### 6.1.2. Software für Modellierungen

Bei der geplanten Applikation wäre es naheliegend, GIS-Software einzusetzen, weil Geodaten bearbeitet und gewisse Sachdaten mit den Geometriedaten verknüpft werden. Das Hauptgewicht dieser Arbeit liegt aber bei der Entwicklung einer 3D-Anwendung mit interaktiven Funktionalitäten und nicht bei GIS-Funktionalitäten wie topologische Analysen und Datenabfragen. Es handelt sich also ganz klar um eine grafik-orientierte Arbeit.

Folgende Software wurde dabei für die Erstellung der nötigen Grafiken eingesetzt: Adobe Photoshop 7, Macromedia Freehand 10 und Corel Draw 10.

Die Bearbeitung der vektoriellen Grundlagedaten wird mit Autodesk AutoCAD 2000 ausgefuhrt. Es hat sich gezeigt, dass ¨ Adobe Illustrator 10 zwar DXF-Daten einlesen kann, diese aber so abspeichert, dass die Georeferenzierung verloren geht. Bei AutoCAD tritt dieser Mangel nicht auf.

Zur Modellierung der geologischen Objekte wird 3D Studio MAX von Autodesk/Kinetix verwendet. Die Software verfügt uber exzellente Rendering-Module und es können leicht Animationen erstellt werden. Für die Spielindustrie ist in erster Li-

nie von Interesse, dass Hintergründe erstellt werden können – etwa, um virtuelle Spielwelten zu generieren – und die so genannte "Morphing-Technik", bei der es möglich ist, Objekte zu verformen. Ein Beispiel dafür ist ein Gesicht, das sprechen und dazu die virtuelle Gesichtsmuskulatur bewegen kann (3D Studio MAX Reference, 1999).

Ein Nachteil fur die praktische Arbeit mit 3D Studio MAX ¨ ist, dass jeweils nur ein File geladen werden kann, resp. es wird für jedes geöffnete File das Programm neu gestartet.

3D Studio MAX kann verschiedene Datenformate verwalten. Insbesondere können DXF-Dateien importiert und VRML(97)-Dateien exportiert werden. Somit ist die Software für dieses Projekt gut einsetzbar.

#### 6.1.3. Grundlagedaten

Geländemodell DHM25 Als Geländemodell wurde das digitale Höhenmodell (DHM25) vom Bundesamt für Landestopographie (swisstopo) ins Projekt integriert.

Das DHM25 beschreibt das Gelände der Schweiz und des angrenzenden Auslandes. Die Kachelung entspricht den Kartenblättern der Landeskarte 1:25'000. Das Modell wird in zwei Schritten erreicht:

- Das *DHM25-Basismodell* besteht aus Höhenkurven und Koten, welche aus den Landeskarten 1:25'000 vektorisiert wurden
- Für das  $DHM25$ -Matrixmodell wird über dieses Kurvenbild ein 25-Meter-Raster gelegt und die Höhenwerte werden interpoliert. Der Projektausschnitt ist in Abbildung 6 dargestellt

Das DHM25 gibt die Geländeform ohne Bebauung und Bewachsung wieder (Swisstopo, 2001).

Die Maschenpunkte des DHM25-Matrixmodells können dreiecksvermascht werden, um eine optimale Anschmiegung an die wahre Geländeform zu erreichen.

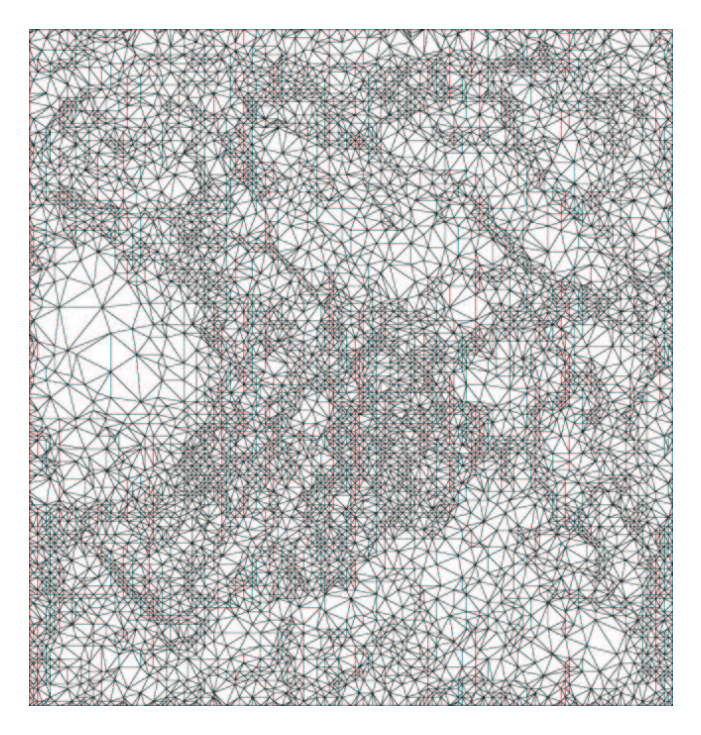

Abbildung 6: DHM25-Matrixmodell als TIN vermascht

Geologische Situation Die Begrenzungen der geologischen Einheiten stammen aus dem geologischen Atlas 1:25'000. Aus einer vorangehenden Diplomarbeit konnte der Vektordatensatz dieser Situation übernommen werden (Dobler, 2002).

Der Datensatz liegt im Format DXF vor und kann in Auto-CAD bearbeitet werden. In Abbildung 7 sind die Geologiedaten dargestellt.

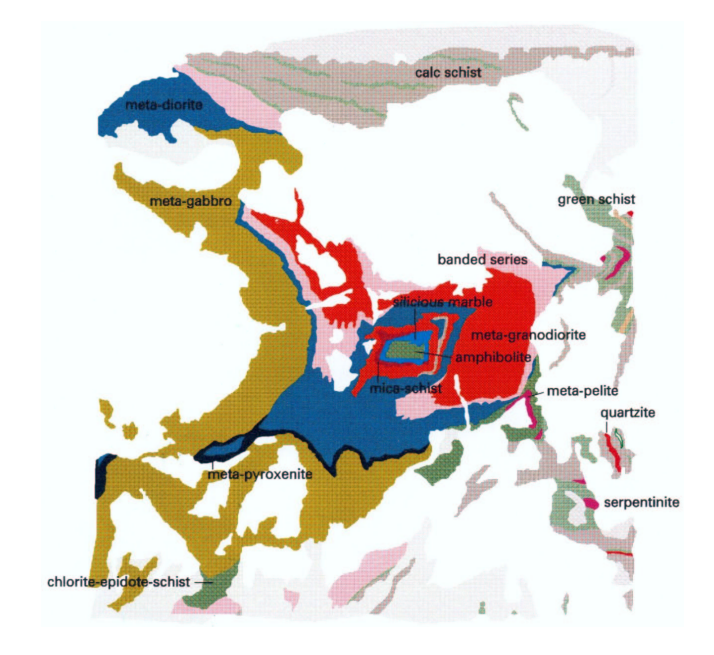

Abbildung 7: Die geologische Situation als Vektordatensatz

# 6.2. Überlagerung des Höhenmodells mit der Geologie

Das Höhenmodell kann in 3D Studio MAX importiert und perspektivisch dargestellt werden. Die Arbeitsoberfläche von 3D Studio MAX ist so aufgebaut, dass jeweils eine Drauf-, An- und Seitenansicht sowie eine dreidimensionale, perspektivische Ansicht zur Verfügung steht. Die perspektivische 3D-Ansicht erscheint bereits schattiert.

Um einem perspektivischen Modell ein bestimmtes Aussehen zu geben, kann in 3D Studio MAX dem Objekt eine Materialeigenschaft, eine Farbe und ein Reflexionsverhalten zugewiesen werden. Die geologische Situation kann jedoch nicht einfach als Material dem Höhenmodell zugewiesen werden. Die beiden Datensätze stimmen geometrisch nicht überein.

# 6.2.1. Georeferenzierung der geologischen Situation

Da die geologische Situation nicht georeferenziert ist, muss dies zunächst nachgeholt werden. Dazu wird Integraph Microstation verwendet: im vorhandenen DXF-File werden zwei eindeutige Punkte identifiziert. Die Referenzpunkte werden oben links und unten rechts gewählt. Diese Passpunkte sind für die Transformation (Translation und Streckung) nötig. Die Landeskoordinaten dieser Punkte werden der Landeskarte 1:25'000, Blatt 1347 entnommen. Die entsprechenden Punkte werden auch im DXF-File der geologischen Situation abgegriffen. Aus der Differenz werden die Transformationsparameter hergeleitet:

Translationsparameter:

$$
\Delta x = +615'480.680, \Delta y = +92'791.610
$$

Massstabsfaktor:

#### 4.517495

Nach der Georeferenzierung darf das DXF-File nicht mehr in Adobe Illustrator 10 bearbeitet werden, weil sonst die georeferenzierten Koordinaten wieder zu Bildkoordinaten umgerechnet würden!

### 6.2.2. Mapping

Die Geologie kann erst dann dem DHM überlagert werden, wenn das DHM als (TIN-)Punktwolke vorliegt. Mit dem Programmmodul Convert GRID to TIN von Andrea Terribilini, Institut für Kartographie, kann aus dem DHM25-Matrixmodell eine TIN-Punktwolke erzeugt werden. Im Gegensatz zu einem dreiecksvermaschten TIN-Modell sind bei der Punktwolke die Punkte nur ausgedünnt, nicht aber miteinander verbunden. Mit zwei weiteren

am Institut für Kartographie entwickelten Programmen –  $VecMo$  $del$  und  $TINConverter$  – kann das DXF-File über das DHM gelegt werden und das DHM kann entlang der Grenzen aus dem DXF-File verschnitten werden. Das Resultat ist ein TIN-vermaschtes, verschnittenes DHM.

Damit das DHM überlagert und verschnitten werden kann, muss das DXF-File folgende Bedingungen erfüllen:

- jedes Polygon resp. jede Linie darf nur genau einmal vorkommen. Siehe dazu Anhang A
- für jede Einzelfläche muss ein Zentroid gezeichnet und in einem eigenen Layer gespeichert werden. Dies ist nötig, damit nach dem Verschneiden jede Teilfläche als eigenes Objekt identifiziert und angesprochen werden kann. Abbildung 8 zeigt die Zentroide innerhalb der Einzelflächen.

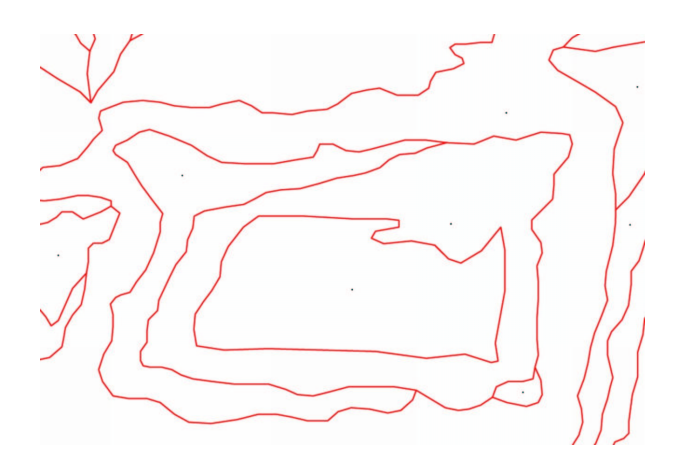

Abbildung 8: Zentroide für die DHM-Einzelflächen

Bei der Bereitstellung der Daten für die Verschneidung muss darauf geachtet werden, dass alle Polygone resp. Linienteile geschlossen sind und dass die verwendete AutoCAD-Version nicht höher als " $R14$ " ist.

Der Ablauf der Überlagerung der Geologieobjekte mit dem Geländemodell ist in Abbildung 9 skizziert.

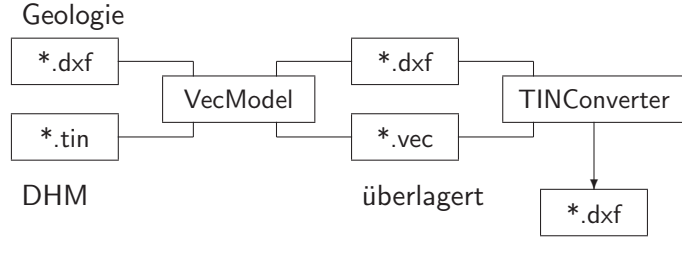

verschnittenes, vermaschtes DHM

Abbildung 9: Ablauf der Überlagerung

# 6.3. Oberflächenmodell

# 6.3.1. Generierung des Oberflächenmodells

Die Überlagerung vom Geländemodell mit der geologischen Situation kann problemlos in 3D Studio MAX importiert werden, da es sich um ein DXF-File handelt. Alle Teile des verschnittenen Höhenmodells im DXF werden in eigene Layer abgespeichert. Diese Teile können nun als eigene Objekte identifiziert werden.

In 3D Studio MAX kann mit dem "Material-Editor" jedem Objekt ein individuelles Erscheinungsbild verliehen werden. Damit die Objekte nicht nur schattiert weiss erscheinen, kann ihnen eine Farbe zugewiesen werden. Diese Färbung wird z.B. bein Export im Format VRML97 berücksichtigt. Daneben kann man den Objekten auch Materialeigenschaften zuweisen. Das heisst somit, dass das Reflexionsverhalten präzis definiert wird.

Ein wichtiger Punkt ist der Aspekt der Zweiseitigkeit. Die einzelnen Objekte sollten am Schluss im VRML-Browser von allen Seiten betrachtet werden können. Damit dies möglich ist, muss jeder Fläche die Eigenschaft "zweiseitig" verliehen werden. Im Material-Editor wird dazu im Abschnitt "Shader Basic Parameters" die Option "2-Sided" ausgewählt. Das vollständige geologische Höhenmodell ist in Abbildung 10 illustriert.

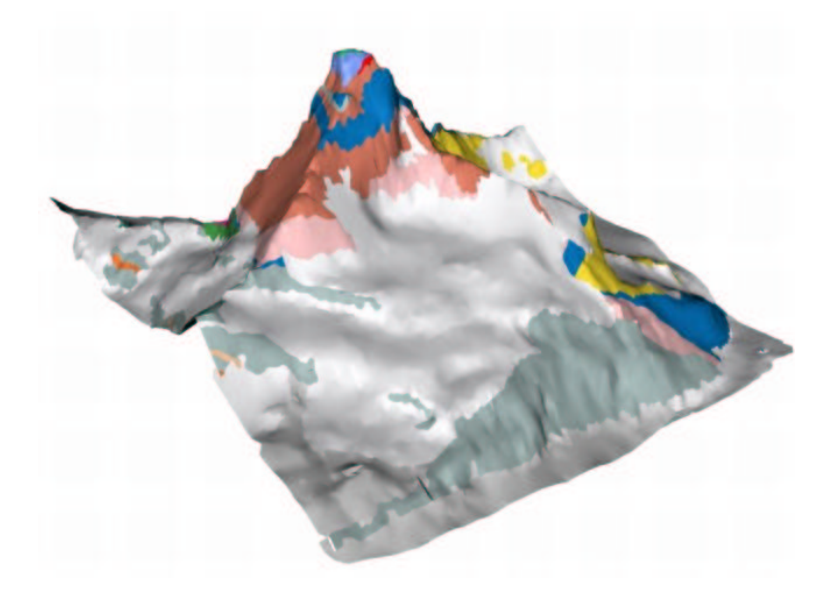

Abbildung 10: Überlagerung von Geländemodell mit den geologischen Oberflächenobjekten

Das gesamte Modell ist mit den Objekten "Schnee", "Firn" und "Geröll" überlagert. Diese Schicht kann später auch weggelassen werden. Es soll die Möglichkeit vorhanden sein, sowohl die vollständige Geologie zu betrachten, als auch die "Realität": dann sind nur die Teile der Geologie an der Oberfläche zu sehen, welche nicht von Schnee, Firn und Geröll überdeckt sind.

# 6.3.2. Ergänzung der Geologie

Um die Geologie möglichst vollständig zu modellieren, sollte diese bereits an der Oberfläche lückenlos bekannt sein. Natürlich könnte man sich vorstellen, nur die zwischen Schnee, Firn und Geröll sichtbaren Teile zu modellieren. Die Konsequenz davon wäre allerdings, dass kein realitätsnaher Eindruck entstünde.

Um die Geologie direkt unter der Eis- und Firndecke zu bestimmen und damit die Volumen zu modellieren, müssen folgende drei Fragen geklärt werden:

- 1. Wie verlaufen geologische Strukturen unter oberflächlicher Bedeckung?
- 2. Wie sind Schnee, Firn und Gletschereis im Volumenmodell zu behandeln?
- 3. Wie können geologische Strukturen im Innern des Matterhorns als Volumen dargestellt werden? (Diese Frage wird ausführlich in Abschnitt 6.4 diskutiert)

# $\mathrm{Zu}(1)$ :

Die kleineren Schnee- und Firnfelder können weggelassen werden und das anliegende Gestein wird einfach darunter ergänzt. Die eventuell darunter liegenden Schichtgrenzen können interpoliert werden. Man muss darauf achten, dass strukturelle Merkmale, die etwa an der einen Bergflanke zu Tage treten, auf der gegenüber liegenden Seite äquivalent ergänzt werden. Es werden also gewisse Muster der Schichtung resp. Foliation berücksichtigt, damit eine realitätsnahe Modellierung erfolgen kann.

Auch die Betrachtung des zeitlichen Ablaufs ist wichtig: Die (nachmalige) Dent-Blanche-Decke wurde vor der Uberschiebung ¨

verformt und erst danach flach über das Penninikum geschoben. Die höher liegenden Teile müssen also durchaus nicht parallel zur Uberschiebung liegen. ¨

Zu (2), Behandlung von Schnee- und Firnfeldern sowie Gletschern: Grundsätzlich sind kleine isolierte Schnee- und Firnfelder von den grossflächigen Gletscherpartien zu unterscheiden. Der Teifmattengletscher im Westen und der Matterhorngletscher im Norden des Matterhorns werden also so mächtig betrachtet, dass diese zwei Gletscher als eigene Volumen modelliert werden. Die restliche Bedeckung der Felsoberfläche wird als Textur mit einer definierten Mächtigkeit  $\equiv 0$  Meter angenommen und am Schluss als Hülle über das Modell gelegt.

Das interpolierte, ergänzte geologische Höhenmodell präsentiert sich in Abbildung 11 wie folgt:

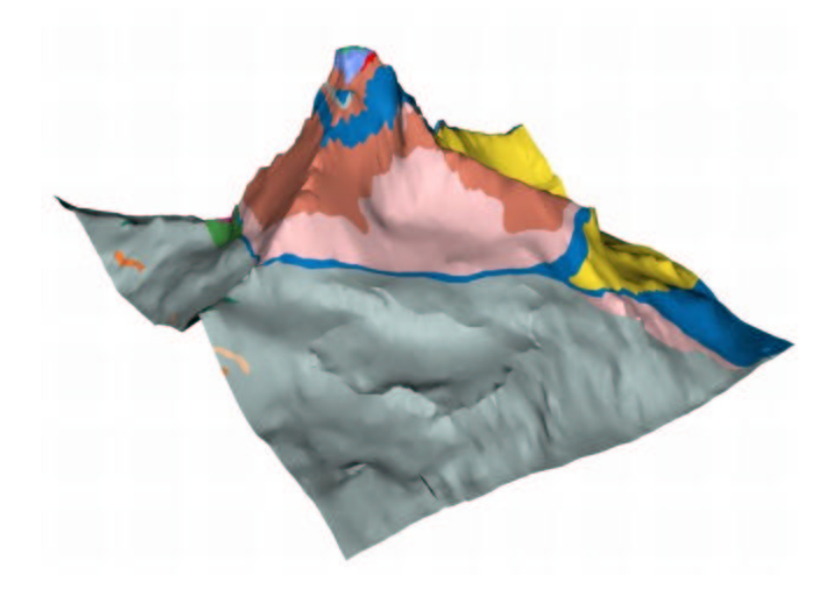

Abbildung 11: Geologisches Höhenmodell ohne Oberflächenüberdeckung von Schnee-, Firn und Gletscherpartien

# 6.4. Volumenmodellierung

Die in Abschnitt 6.3.2 gestellte Frage (3) soll unter dem gegebenen Begriff "Volumenmodellierung" erläutert werden. In erster Linie stellt sich die Problematik, dass die geologische Schichtung resp. Foliation nur an der Oberfläche bestimmt wurde. Vom Innern des Matterhorns liegen keine direkten Messungen oder Bestimmungen vor. In persönlich geführten Diskussionen mit Prof. Oberhänsli vom Institut für Geowissenschaften der Universität Potsdam wurde bestimmt, wie die Schichtgrenzen modelliert werden können. Dabei gilt grundsätzlich dasselbe wie an der Oberfläche: morphologische Muster werden identifiziert und entsprechend nach innen gezogen und so eine Abgrenzung logisch modelliert. Die Dent-Blanche-Überschiebung verläuft dabei annäherungsweise als schiefe Ebene.

Es ist nicht sinnvoll, zu feingliedrig zu modellieren, weil so der falsche Eindruck von einer hohen Genauigkeit, welche in der Realität kaum zu verifizieren ist, entstehen kann (Scheingenauigkeit). Um das Ziel eines vollständigen Blockmodelles zu erreichen, werden an den Rändern des Modells die Abschnitte der Schichtgrenzen bestimmt.

## 6.4.1. Volumenmodellierung in 3D Studio MAX

In 3D Studio MAX werden die geologischen Objekte einzeln modelliert. Dazu wird das verschnittene Höhenmodell importiert, wobei darauf geachtet werden muss, dass der Importparameter "Unify Normals" nicht ausgewählt ist, weil sonst Lücken im Modell entstehen. Nach dem Import werden alle Schichten bis auf die eine zu modellierende Schicht gelöscht.

Danach gliedert sich der Modellierungsprozess in folgende vier Schritte:

- 1. Rand nachvektorisieren
- 2. Randlinie extrudieren<sup>8</sup>: die extrudierte Fläche ist entsprechend der Polygonstruktur der Umrandung der zu extrudierenden Oberfläche dreiecksvermascht
- 3. Zusätzliche Punkte in die Extrusion einfügen:
	- a) Schnittebene zeichnen
	- b) Schnittebene in die Extrusion verschieben
	- c) Durch eine logische Operation<sup>9</sup> die Schnittpunkte erzeugen
- 4. Die erzeugten Schnittpunkte in die gewünschte Position ziehen. Dazu muss die extrudierte Fläche in ein "editable Mesh" konvertiert werden (3D Studio MAX Reference, 1999).

In Abbildung 12 sind die einzelnen Arbeitsschritte dargestellt. Jede fertige Trennschicht wird kopiert und bei dem nächst folgenden Objekt eingefügt, so dass die benachbarten Schichten genau zusammenpassen.

### 6.4.2. Probleme mit der Volumenmodellierung

Die Volumenmodellierung ist mit einigen Problempunkten verbunden. Der Rand eines Objektes muss in einem Stück als Polyli-

<sup>9</sup>Die Operation  $\bigcap$  ("Union") vereinigt die Schnittebene mit der extrudierten Fläche. Da die extrudierte Fläche dreiecksvermascht ist, entstehen an jeder Schnittstelle zwischen Dreiecksseite und Ebene editierbare Punkte.

<sup>8</sup> Je nach Verlauf einer Schicht wird die Extrusion um einen bestimmten Betrag (wie in Abbildung 12) versetzt, oder es wird eventuell der Betrag 0 zugewiesen.

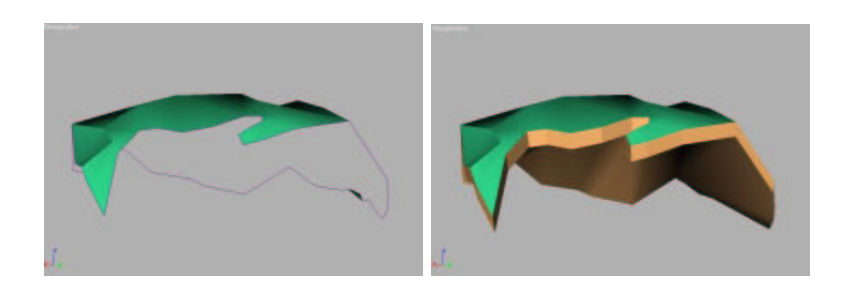

(a) Schritt 1: Vektorisierung (b) Schritt 2: Extrusion

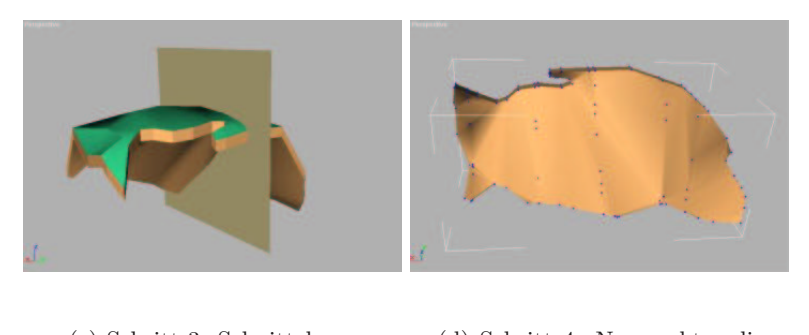

(c) Schritt 3: Schnittebene (d) Schritt 4: Neupunkte editieren

Abbildung 12: Volumenmodellierung in 3D Studio MAX

nie vektorisiert werden. Die DHM-Daten sind aber vor allem bei grösseren Objekten so feingliedrig, dass nicht alle Einzelheiten am Bildschirm erkannt werden und die Snap-Funktion nicht auf jede Dreieckseite anspricht. Wenn man aber den Arbeitsbereich vergrössert, so dass alle Einzelheiten sichtbar sind, ist logischerweise nicht mehr das ganze Objekt sichtbar. Im Vektorisierungsmodus kann aber der sichtbare Ausschnitt nicht verschoben werden, was die Erzeugung zusammenhängender Polylinien verunmöglicht. Wenn nun eine Umrandung aus mehreren Randvektoren besteht, wird bei der Extrusion die Fläche nicht geschlossen.

Die Erzeugung der zusätzlichen Schnittpunkte muss künstlich vorgenommen werden, weil nach der Extrusion lediglich die Randpunkte dupliziert werden. Die Extrusionsfläche wird aus Dreiecken gebildet, deren Eckpunkte jeweils drei duplizierte Randpunkte sind. Wenn man nun die in Schritt 3 in Abschnitt 6.4.1 erzeugten Schnittpunkte in der Extrusionsfläche räumlich verschiebt, ist man an diese Dreiecksgrenzen gebunden. Das hat zur Folge, dass es an verschiedenen Stellen unerwünschte Formen geben kann. Mehr Schnittpunkte schaffen hier Abhilfe.

Gruppierung ist ein wichtiges Stichwort: Jede Schicht der Geologie, die nun aus einem Mantel und einer oder mehreren Trennschichten besteht, muss in 3D Studio MAX gruppiert werden, damit einerseits die Materialeigenschaften (vgl. Abschnitt 6.3) gezielt angebracht werden können und weil andererseits sonst im VRML-Browser die Objektteile nicht zusammenpassen wurden. ¨

Generell muss man festhalten, dass die Volumenmodellierung zwar auf diese Weise grundsätzlich funktioniert, es aber eine sehr mühsame und zeitaufwändige Handarbeit ist. Die Schnittpunkte so zu verschieben, dass ein stetiger, "richtiger" Schichtgrenzen-Verlauf entsteht, erfordert einiges an Geduld.

# 6.4.3. Geologisches Volumenmodell

In der Zielsetzung (Abschnitt 3.3) wird die Funktionalität skizziert: "Die geologischen Objekte sollen einzeln ein- und ausschaltbar sein."

Die modellierten Schichten können von allen Seiten betrachtet werden und passen genau zusammen. Insofern ist dieser Forderung Rechnung getragen. Jede Schicht ist ein eigenes Objekt.

# 6.4. Volumenmodellierung

Also kann grundsätzlich auch jede Schicht identifiziert und angesprochen werden. Abbildung 13 zeigt entsprechend dem in Abschnitt 6.4.1 beschriebenen Volumenmodell die (auseinandergezogene) Spitze des Matterhorns:

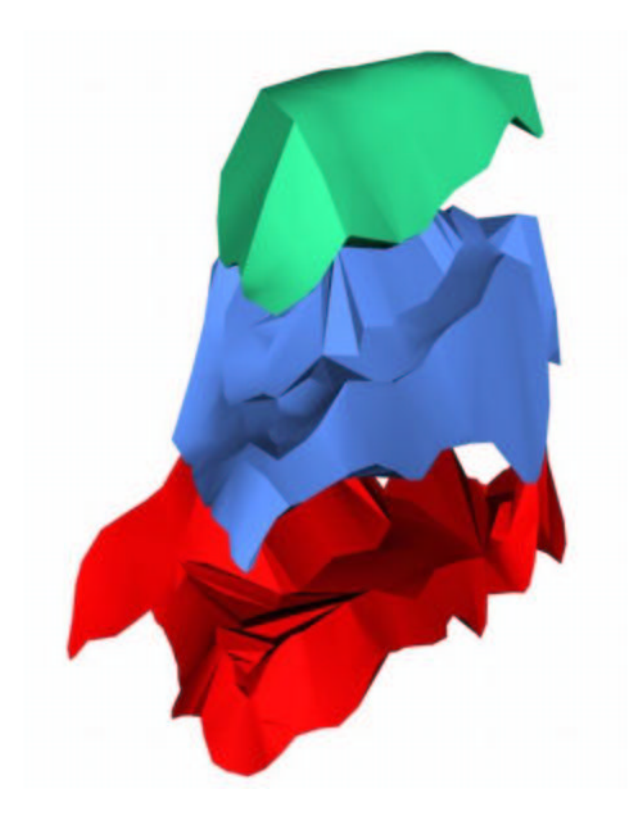

Abbildung 13: Volumenmodell der Spitze des Matterhorns

Das Endprodukt dieser Diplomarbeit soll eine Web-Applikation sein (vgl. Kapitel 2). Es bedarf zunächst einiger Überlegungen zu diversen Aspekten und Prozesschritten.

# 7.1. Anforderungen

Die vorliegende 3D-Modellierung und -Visualisierung des Matterhorns ist nicht von gleicher Natur wie eine Anwendung mit serverseitig generierten Daten. Grundsätzlich ist demnach die Web-Applikation so zu gestalten, dass der Benutzer nicht auf eine Internetverbindung angewiesen ist. Die Anwendung sollte also auch offline betrachtet und benutzt werden können.

### 7.1.1. Standards nach W3C

Web-Standards sind Protokolle oder Konventionen, die für die Gestaltung und Programmierung von Webseiten verwendet werden. Sie müssen vom "World Wide Web Consortium" – kurz W3C – abgesegnet werden. Das Ziel des W3C ist es, allgemein verwendbare Protokolle zu entwickeln, welche die Verwendung und die Interoperabilität des Internets gewährleisten. Die Designprinzipien gemäss W3C sind Interoperabilität, Entwicklung und Dezentralisierung (W3C, 2003). Wie sich zeigen wird, kann im vorliegenden Projekt die Forderung nach Interoperabilität nicht ganz gewährleistet werden. Die Steuerung der VRML-Daten mit JavaScript ist stark auf den Internet Explorer von Microsoft ausgerichtet. Der Netscape Navigator interpretiert daneben auch die CSS-Eigenschaften nicht konsequent. Man sieht also, dass Standards in (kommerziellen) Produkten nicht immer vollständig umgesetzt werden. Wenn bei-

spielsweise die Entstehung eines Standards von einer Firma forciert wird, geht es normalerweise lange, bis dieser Standard in Andwendungen anderer Hersteller implementiert wird.

Zur Gestaltung der Anwendung werden solche Standards verwendet, damit dem Benutzer mit einer normalen Systemkonfiguration eine möglichst vollumfängliche Funktionalität zur Verfügung steht. Die verwendeten Standards sind in Tabelle 5 aufgeführt.

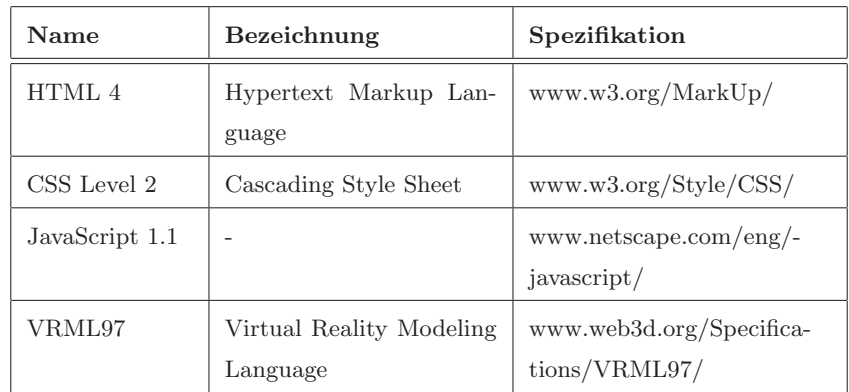

Die erwähnten Standards werden in Abschnitt 7.3 ausführlich erläutert.

Tabelle 5: Standards verwendeter Web-Sprachen

# 7.1.2. Prototyp-Funktionen

In die Prototyp-Anwendung werden bereits einige Funktionen integriert, welche über die Navigation des 3D-Moduls hinausgehen. Die Idee ist es, ein eigenständiges "geologisches Informationssystem" zu entwerfen. Darin werden neben der Implementierung der Funktionen des 3D-Moduls sicher auch Möglichkeiten zur Abfrage gewisser Sachinformationen integriert.

Der entwickelte Prototyp enthält folgende Funktionen, die auch als Schaltflächen auf der Benutzeroberfläche erscheinen:

- How to use this site: eine Anleitung zur Benutzung der Applikation sowie ein Überblick über den Umfang der Applikation
- Downloads: diverse Projektdaten und die vollständige Projektdokumentation zum Download
- Documentation: die ausführliche Projektdokumentation
- Information: Informationen zum Projekt, zum Autor und zum Rahmen dieser Diplomarbeit
- Views: statische Ansichten des 3D-Oberflächenmodells der Geologie des Matterhorns
- 3D-Module: der Hauptteil der Anwendung; mit interaktiver 3D-Umgebung der Geologie

# 7.1.3. Interaktivität

Eine ganz wichtige Eigenschaft einer kartographischen 3D-Anwendung ist die Interaktivität. Der Benutzer muss mit der Anwendung kommunizieren können. Anwendungen, denen die Interaktivität fehlt, kann man am ehesten mit einem Film vergleichen, der vor dem Benutzer abläuft. Der Benutzer ist auch als fachlicher Laie in der Lage, in angemessener Weise mit der Anwendung zu interagieren. Expertensysteme weisen oft auch viel komplexere Funktionalitäten auf, die meist über die "normale" Interaktivität hinaus gehen.

Die Interaktivität einer (3D-)Anwendung definiert sich über das Wechselspiel zwischen Mensch und Maschine – das so genann-

te "Man-Machine-Interface" und über die Benutzbarkeit ("Usability") eines Systems. Das Wechselspiel zwischen Mensch und Computer geschieht immer im Umfeld von Interaktion und Visualisierung. Meist konzentriert man sich dabei nebst der programmtechnischen Implementierung von Funktionen auf die Gestaltung der grafischen Benutzerschnittstelle. Ausführliche Erläuterungen siehe (Giger, 2001) und Abschnitt 7.2.

In der kartographischen 3D-Modellierung und -Visualisierung des Matterhorns liegt es auf der Hand, dass über die grafische Benutzerschnittstelle die Interaktionen mittels Mausklick und/oder Mausbewegung<sup>10</sup> ausgeführt werden. Bei Internet-Applikationen sind exotischere Arten der Interaktion wie z.B. Spracheingabe noch eher weniger üblich.

Interaktionstechniken: Es gibt verschiedene Ansätze, um die Interaktion zu bewerkstelligen. Die verbreitetsten Arten sind so genannte "Icons", Schaltflächen als symbolhafte, abstrahierte Darstellungen einer Funktion; Menüs, textbasierte Auswahllisten und schliesslich Masken, die meist in der Form von Bildschirmformularen gestaltet werden. Im vorliegenden Projekt werden für die verschiedenen Teilbereiche Icons (siehe Abbildung 14) verwendet.

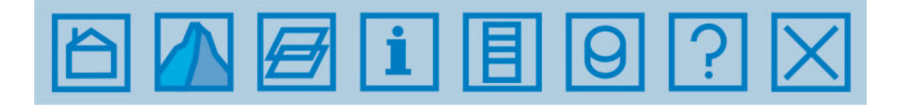

Abbildung 14: Icons der Web-Applikation

Eine vierte Möglichkeit wäre die direkte Manipulation am Bildschirm. Die VRML-Technologie ist darauf ausgelegt, dass 3D-

 $^{10}\mathrm{Im}$  Fall des 3D-Moduls

Objekte direkt im Anzeigefenster manipuliert werden können. Ein 3D-Objekt kann z.B. im Raum gedreht werden oder man kann es anklicken, um Verhalten und Eigenschaften abzurufen oder zu verändern. In (Freimark, 2002) findet sich ein aktuelles Beispiel für die direkte Interaktivität an den 3D-Objekten.

# 7.1.4. Informativität

Das Kunstwort "Informativität" versucht, den Gehalt an Information zu beschreiben, der in einer Anwendung enthalten ist. Man könnte dies auch als Informationsdichte auffassen. Die Informativität ist in erster Linie wichtig für das Verständnis einer Anwendung wie z.B. die Bedienung eines Werkzeugs oder etwa, in welchem Zusammenhang die Arbeit steht.

Es ist genau abzuwägen, in welchem Gleichgewicht die Gestaltung einer Anwendung und deren Informationsgehalt steht. Nicht jede Webpage, die mit Text gefüllt ist, weist eine hohe Informativität auf. Auf der anderen Seite genügt es auch in den seltensten Fällen, die Anwendung und die darin enthaltenen Werkzeuge selbstredend zu belassen. Das Interesse eines Benutzers sinkt sehr rasch, wenn er nicht mit kleinstem Aufwand und übersichtlich alle nötigen Informationen erhält.

In dieser Arbeit wurde bewusst versucht, die Informationen zur Anwendung selber übersichtlich und offensichtlich zu gestalten und gleichzeitig wichtige Angaben – etwa die Bedienung des 3D-Moduls oder die Legende der Geologie – an passender Stelle zu verknüpfen.

# 7.2. Design des Graphic User Interface "GUI"

Die Bedeutung der Benutzerschnittstelle geht heute weit über die grafische Gestaltung hinaus. Die Schnittstellen sind in die Anwendungen eingebettet und demenstprechend angepasst. Aspekte der Sprache, der Kommunikation und der Ergonomie spielen bei der Gestaltung von Benutzerschnittstellen eine wichtige Rolle. Es findet also eine eigentliche "Kommunikation" zwischen Mensch und Computer statt. Nach diesen Gesichtspunkten gliedern sich nach (Giger, 2001) die Grundsätze und Konzepte des Entwurfs grafischer Benutzerschnittstellen:

- natürliches und mentales Modell des Benutzers, z.B. Papierkorb-Symbol für das Löschen von Daten
- Sehen und Zeigen vs Erinnern und Eingeben: Icons statt komplizierter Befehlsketten
- What You See Is What You Get ("WYSIWYG")
- universelle Kommandos, z.B. in der PC-Welt "Ctrl+C", um etwas zu kopieren oder eine Lupe mit dem Symbol "+", um einen Ausschnitt zu vergrössern
- Konsistenz bezüglich Befehlen im Programm
- Einfachheit
- nonmodale Interaktion: Funktionen, die unabhängig vom Programmmodus funktionieren
- Akzeptanz.

Daneben gelten verschiedene weitere Grundsätze. Die Anforderungen an eine Benutzerschnittstelle leiten sich aus der Analyse der Benutzerstruktur und der Problemstruktur ab. Jede Anwendung wendet sich per se an eine mehr oder weniger spezifizierte Zielgruppe (Giger, 2001). Dabei erstreckt sich das Spektrum von versierten Fachexperten bis zu Laien.

Jede Anwendung erfüllt einen bestimmten Zweck, ist also auf eine spezielle Aufgabe ausgelegt. Die 3D-Visualisierung der Geologie des Matterhorns soll die geologische Struktur und die Tektonik anschaulich und realistisch darstellen. Diese Visualisierung ist nicht in erster Linie auf Experten zugeschnitten, sondern soll möglichst einfach und verständlich sein. Und trotzdem soll eine solche Anwendung auch von Fachleuten einsetzbar sein. Eine Möglichkeit, wie die Bedürfnisse sowohl der Experten als auch der Laien zu befriedigen sind, könnte in einer Kaskadiernung der Komplexität der Benutzerschnittstelle liegen. Die essentiellen Informationen, um die Anwendung überhaupt bedienen zu können, müssen einfach und übersichtlich zur Verfügung stehen. Weitere differenziertere Aspekte und Informationen können dann "on demand" abgerufen werden.

## 7.2.1. Benutzerschnittstelle im Projekt

Die Benutzerschnittstelle für diese Arbeit wurde möglichst stark an die oben aufgeführten Grundsätze angelehnt (vgl. Abbildung 15 auf Seite 57). Die Grundfarbe – ein helles Blau – wurde gewählt, damit keine Farbe aus der geologischen Legende entweder verschwindet oder nicht passt. Die Icons der einzelnen Funktionen sind eher rechts angeordnet, um der Arbeitsergonomie des Benutzers am Computer zu entsprechen<sup>11</sup>. Am unteren Rand befindet sich ein Rahmen, worin anfallende "Status-Informationen"

 $11$ Die Maus, mit der die Funktionen augerufen werden, ist üblicherweise auch rechts positioniert!

angezeigt werden. Es wird beispielsweise angezeigt, in welchem Menü man sich gerade befindet. Am rechten Rand ist Platz reserviert für die kontextbezogene Anzeige von Sachinformationen, etwa Angaben zu Gesteinen im 3D-Modul.

Das 3D-Modul ist so gestaltet, dass die interaktive Geologie-Legende ebenfalls am rechten Rand liegt. Das VRML-Plug-In ist daneben angeordnet. Im VRML-Fenster sieht man ein weisses Band. Dieses Band deutet einen Horizont an und soll helfen, sich in der virtuellen Welt zu orientieren. Abbildung 15 zeigt die Benutzerschnittstelle mit dem 3D-Modul und dem Informations-Modul. Zunächst wurde versucht, analog wie in (Freimark, 2002), die Legende in die 3D-Umgebung zu integrieren<sup>12</sup>. Die Lösung mit der externen Legende wurde aber als optimaler bewertet.

# 7.3. Web-Technologien

Wie bereits in Abschnitt 7.1.1 angetönt, wird eine Web-Applikation möglichst umfassend mit Standards gestaltet. Mit der Verwendung von Standards wird versucht zu garantieren, dass die Applikation unabh¨angig vom verwendeten System benutzt werden kann. Ein solcher Standard ist z.B. HTML zur Gestaltung von Dokumenten fürs Internet.

### 7.3.1. Auszeichnungssprache HTML 4

HTML<sup>13</sup> ist eine Auszeichnungssprache fürs Erstellen von Dokumenten im Internet. HTML kann von allen Browsern interpretiert

 $12$ Tatsächlich kann in Form eines so genannten "Billboards" (Nadeau, 1999) in einer VRML-Welt eine schwebende, klickbare Legende erzeugt werden. Es können aber Probleme mit dem Z-Buffering bei grossen numerischen Ausdehnungen der VRML-Welt entstehen (vgl. Abschnitt 5.1.1).

 $^{13}$ HTML = Hypertext Markup Language

# 7.3. Web-Technologien

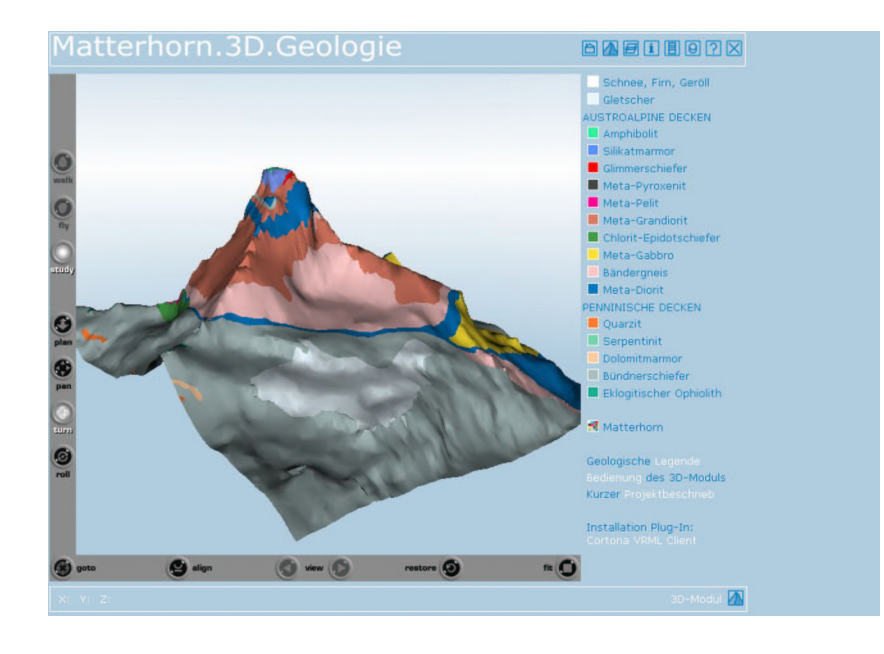

(a) 3D-Modul

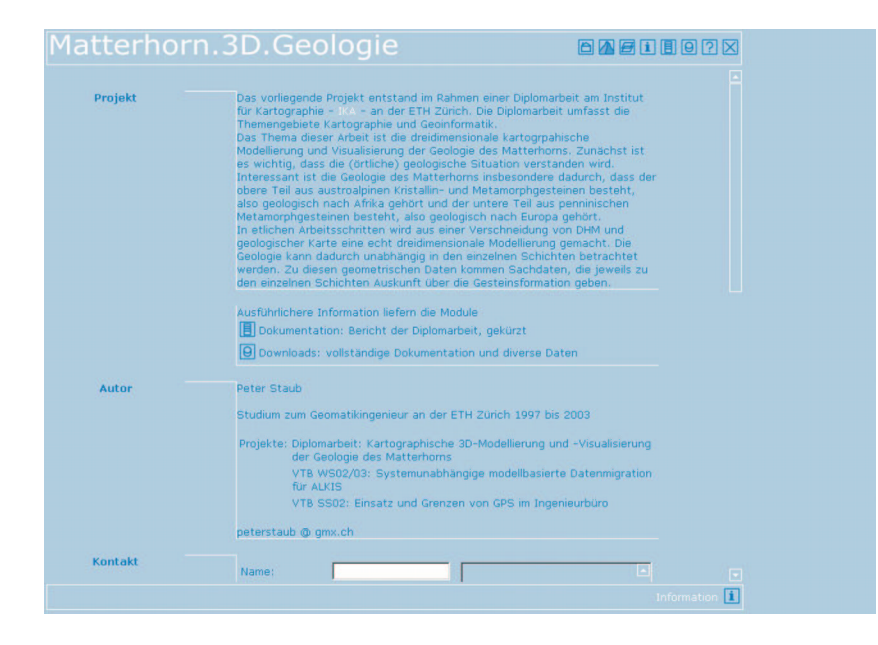

(b) Informationsmodul

Abbildung 15: Grafische Benutzerschnittstelle der Web-Applikation

werden. So können HTML-Dokumente in jedem Browser und auf allen Systemen dargestellt werden. HTML-Dokumente beschreiben den Inhalt mit Befehlen, so genannten "Tags". Ein Tag ist eine Formatierungsanweisung und dient der Dokumentgliederung. Beispielsweise definiert <b>> fetter Text </b> den Inhalt fetter Text im fetten Zeichensatz.

In HTML können so genannte Anker oder "Hyperlinks" eingefügt werden. Hyperlinks führen an eine andere Stelle im Dokument oder verweisen auf ein anderes externes Dokument.

 $\rightarrow$  Die Web-Applikation der 3D-Modellierung des Matterhorns ist mit HTML geschrieben.

## 7.3.2. Formatierungssprache CSS Level 2

Mit der Formatierungssprache  $CSS^{14}$  können Web-Dokumente formatiert werden. In CSS steht eine grosse Anzahl von Befehlen zur Verfügung, die die Erscheinung einer Textstelle im Dokument definieren. Schriftart und -eigenschaften, das Aussehen von Tabellenrahmen etc. werden in einem CSS definiert.

 $\rightarrow$  Sämtliche Formatierungen der Web-Applikation werden mit einem CSS definiert.

### 7.3.3. Skriptsprache JavaScript 1.1

Die Skriptsprache JavaScript wird nicht kompiliert, sondern interpretiert. Das bedeutet, dass JavaScript-Code direkt in ein Web-Dokument integriert werden kann und bei Aufruf clientseitig ausgeführt wird. JavaScript verfügt über eine rudimentäre Objektorientierung. Die clientseitige Version von JavaScript erlaubt es dem Programmierer, ausführbare Inhalte in ein Web-Dokument

 $14\text{CSS} = \text{Cascading Style Sheet}$ 

einzufügen. Via JavaScript kann mit einem dem Browser untergeordneten Objekt oder anderen Quellen kommuniziert werden (Flanagan, 1997).

 $\rightarrow$  Die Steuerung des 3D-Moduls (Ein- und Ausschalten der einzelnen geologischen Schichten) wird mit JavaScript gemacht.

### 7.3.4. Modellierungssprache VRML97

Zur Visualisierung dreidimensionaler Welten im Internet wird die Skriptsprache VRML verwendet. VRML beschreibt die Form und das Aussehen der darzustellenden Objekte. Die aktuelle Version VRML97 ermöglicht darüber hinaus die Steuerung zeitlicher Abläufe in der virtuellen Welt (Animationen). Mit der aktuellen Version von VRML97 hat die Entwicklung von VRML einen vorläufigen Abschluss gefunden. VRML97 ist seit 1997 als ISO-Standard akzeptiert (VRML ISO Standard, 1997) und gilt seither als anerkannter Industriestandard für 3D-Welten im Internet (Dässler, 2002).

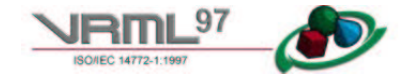

# 7.4. Implementierung

Die Implementierung soll alle erläuterten Methoden nutzen und die angesprochenen Anforderungen möglichst gut und umfassend berücksichtigen. Gestaltungsgrundsätze wie auch eine saubere Programmierung sind wichtige Eckpfeiler.

In Anhang B auf Seite 81 ist ein Schema der Datenstruktur der Web-Applikation angefügt.

## 7.4.1. Implementierung der HTML-Applikation

Das Hauptfenster ist in verschiedene Rahmen unterteilt. Das Verwenden dieser Rahmen erlaubt es, beispielsweise Menüs oder Titel zu fixieren, während der Lauftext gescrollt wird. Abbildung 16 skizziert die Aufteilung.

Browserfenster

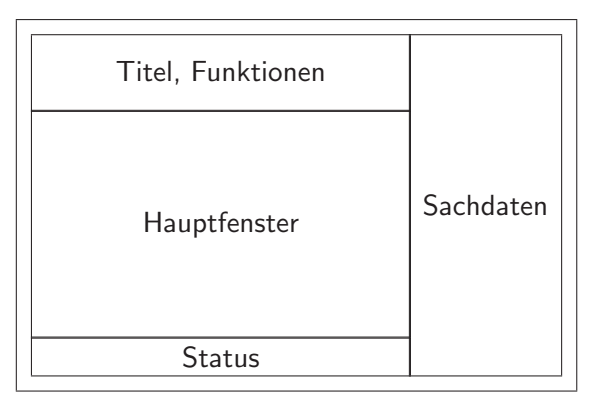

Abbildung 16: Rahmeneinteilung der Web-Applikation

Gewisse Inhalte werden beim Laden der jeweiligen Seiten automatisch geändert. Dazu gehören Statusanzeigen oder ein weiteres Fenster zur Anzeige von Sachdaten. Siehe dazu Anhang B auf Seite 81.

# 7.4.2. Implementierung der JavaScript-Steuerung

Die Implementierung der Applikation mit VRML ist je nach Systemkonfiguration problematisch. Auf einem Macintosh-Computer kann beispielsweise nicht dasselbe Plug-In verwendet werden wie auf einem PC. Weil das 3D-Modul von aussen mit JavaScript gesteuert wird, funktioniert die Applikation mit Netscape Navigator
nicht einwandfrei. Darum prüft ein JavaScript<sup>15</sup> zu Beginn, ob die optimale Systemumgebung vorhanden ist und ob mit dem Internet Explorer (5.5+) von Microsoft gearbeitet wird. Sind die Anforderungen erfüllt, startet die Anwendung automatisch. Andernfalls wird ein Hinweis ausgegeben und man kann die Anwendung manuell starten.

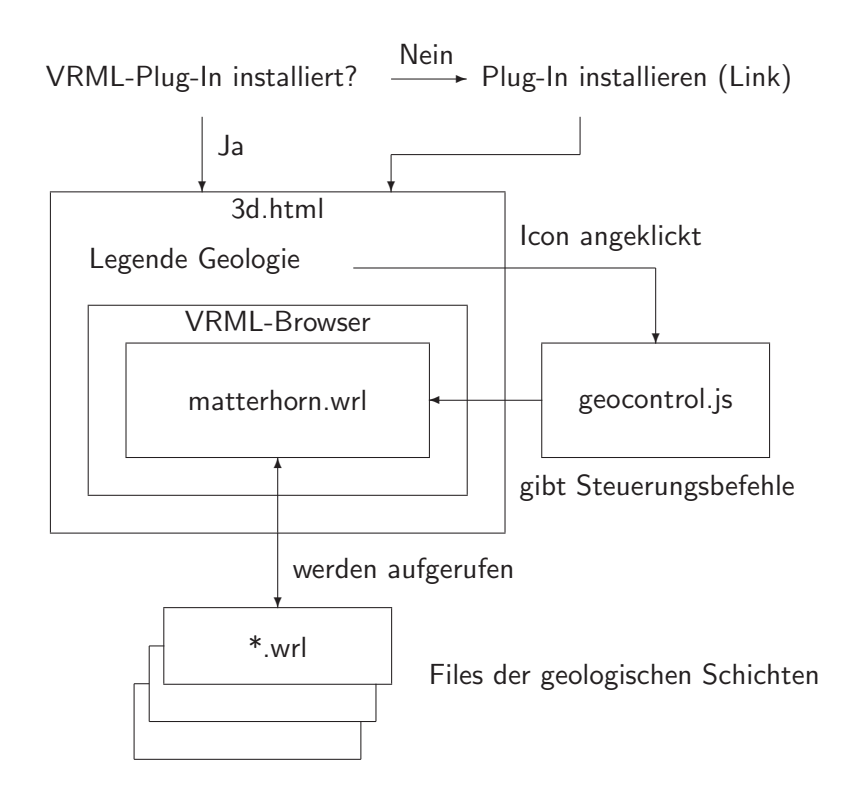

Abbildung 17: Schema der JavaScript-Steuerung des 3D-Moduls

Vor allem aber wird JavaScript für die Steuerung des 3D-Moduls eingesetzt. Zunächst wird geprüft, ob das erforderliche Plug-In installiert ist. Falls dies nicht der Fall ist, wird man zu einer Seite weitergeleitet, von wo aus das VRML-Plug-In herunter

<sup>15</sup>Eigentlich: "JavaScript-Skript".

#### 7. Web-Applikation

geladen und installiert werden kann. Ist das Plug-In installiert, wird das 3D-Modul gestartet. Das VRML-Browser-Fenster umfasst nicht das ganze Hauptfenster (siehe Abbildung 15 auf Seite 57). Am rechten Rand erscheint die Legende der Geologie und mit einem Mausklick auf ein Legendensymbol wird im VRML-Browser das entsprechende Objekt sichtbar. Wenn man nun auf das Objekt im VRML-Browser klickt, erscheinen ganz rechts im Sachdatenfenster Informationen zum jeweiligen Gestein. In Abbildung 17 ist der Ablauf der JavaScript-Steuerung im 3D-Modul dargestellt.

Die einzelnen geologischen Schichten sind separat abgelegt und im "Zentral-VRML-File" matterhorn.wrl referenziert. Defaultmässig sind alle Objekte unsichtbar und werden nach dem Anklicken des entsprechenden Legenden-Icons durch das JavaScript geocontrol.js sichtbar gemacht. Ferner ist es möglich, das ganze Modell auf einmal anzuzeigen. In diesem Fall wird die Sichtbarkeit aller Objekte umgeschaltet.

Alle Skripte sind in einem eigenen Ordner abgelegt und werden im HTML-Dokument aufgerufen. Selbstverständlich kann man auch direkt im HTML-Dokument JavaScript-Code integrieren.

### 7.4.3. VRML-Plug-In

Zur Darstellung von VRML-Welten im Internet-Browser wird ein Plug-In benötigt. Das Plug-In wird automatisch im HTML-Dokument geladen, damit VRML-Daten angezeigt werden können. Im Rahmen dieser Arbeit wurden drei Produkte getestet:

- Cosmo Player von Cosmo Software
- SIM VRMLView von Systems In Motion
- Cortona VRML Client von Parallelgraphics

### 7.4. Implementierung

Der Cosmo Player ist das älteste der drei getesteten Produkte. Er war als einer der ersten VRML97-fähig und bietet umfangreiche Funktionalität, wird aber seit 1999 nicht mehr weiter entwickelt. Cosmo Player ist obsolet und wird nicht verwendet.

Das Produkt SIM VRMLView ist das einzige bekannte Stand-Alone-Produkt, ist also nicht im eigentlichen Sinn ein VRML-Plug-In. SIM VRMLView ist schlank programmiert, das heisst, es beinhaltet relativ wenig Navigationsfunktionen. Die Bedienung ist aber sehr einfach: mit der linken Maustaste werden die 3D-Objekte gedreht, mit der rechten Maustaste wird gezoomt und mit beiden Tasten zusammen kann man die Objekte verschieben. Speziell am SIM VRMLView ist, dass Objekteigenschaften im Viewer verändert werden können. Beispielsweise ist es möglich, Linienstärken zu variieren oder die Farbgebung zu verändern. Abbildung 18 stellt einen Screenshot des SIM VRMLView dar.

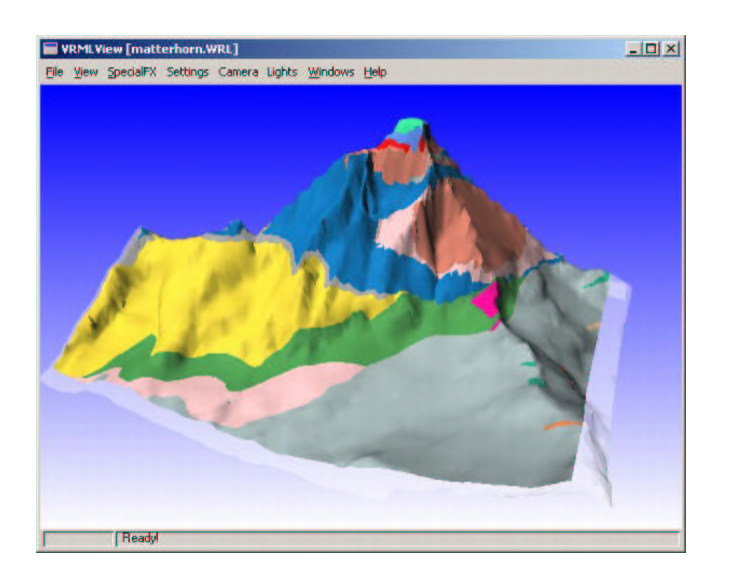

Abbildung 18: Screenshot SIM VRMLView

#### 7. Web-Applikation

Der Cortona VRML Client ist momentan das am weitesten verbreitete Produkt. Parallelgraphics entwickelt den Client weiter und es gibt daneben eine Palette an Autorenwerkzeugen, Clients<sup>16</sup> und Zusatztools. Grundsätzlich bietet der Cortonal VRML Client ähnliche Funktionen wie der Cosmo Player. Weil aber dieses Produkt weiter entwickelt wird und guter Online-Support vorhanden ist, fiel die Wahl auf den Cortona VRML Client. VRML-Daten können einfach in das HTML-Dokument eingebunden werden<sup>17</sup> und das Plug-In wird beim Laden der HTML-Seite automatisch gestartet. Die Abbildung 19 zeigt das Plug-In, allerdings nicht in eine HTML-Seite integriert. Man kann also auch VRML-Welten ohne HTML-Umgebung in einem Web-Browser mit VRML-Plug-In betrachten.

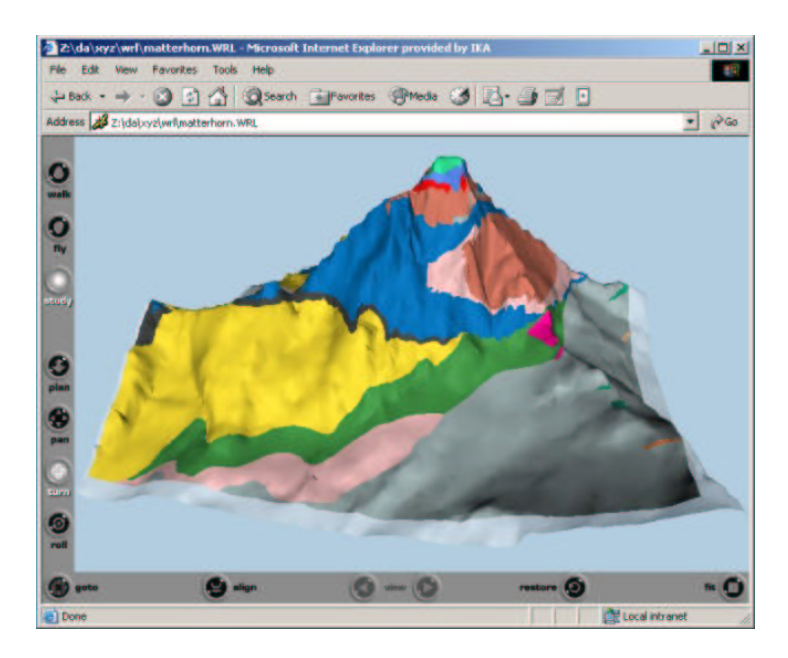

Abbildung 19: Screenshot Cortona VRML Client in Web-Browser

 $16$ Auch für Handheld- oder Pocket-PC verfügbar

 $17$ Man fügt dazu einen <embed> oder <object>-Tag in den HTML-Code ein, welcher das VRML-Dokument referenziert.

## 8. Reflexion und Fazit

Die vorgestellte Web-Applikation zeigt, dass neue Funktionalitäten für die Visualisierung von komplizierten geologischen Gegebenheiten verwendet werden können. Ein Grundverständnis von tektonischen und geologischen Gegebenheiten und Abläufen hilft, die Anwendung zweckmässig und informativ zu entwerfen und zu implementieren.

Die vorliegende Web-Applikation ist quantitativ auf keinen Fall vollständig. In Kapitel 9 werden mögliche Erweiterungsmöglichkeiten vorgeschlagen. Es wurde aber deutlich, dass neue Funktionalitäten in einem neuen Anwendungsumfeld exemplarisch implementiert werden konnten.

Die aus der Arbeit zu ziehenden Schlüsse können wie folgt zusammengefasst werden:

- diese Web-Applikation ist nicht eindeutig einer Sparte der Kartographie zuzuordnen, sondern bewegt sich im Spannungsfeld zwischen Web-Kartograhie, interaktiven 3D-Anwendungen und Scientific Computer Visualisation
- eine webbasierte Lösung bietet sich aus verschiedenen Gründen an:
	- Ortsungebundenheit
	- grunds¨atzlich nicht an ein System gebunden
	- einfache M¨oglichkeit, interaktive Elemente zu implementieren
- die dreidimensionale Modellierung und Visualisierung von geologischen Gegebeneiten erfordert das Entwerfen neuer Funktionalitäten
- mit der gewählten Methode zur 3D-Modellierung der geologischen Objekte ist ein grosser Zeitaufwand verbunden, der den Rahmen dieser Arbeit sprengt.
- die gewählte Methode zur 3D-Visualisierung der Geologie eignet sich gut für die Repräsentation solcher Objekte

# 8.1. Einsatzgebiete für eine geologische Web-Applikation

Allfällige Einsatzgebiete für eine solche Applikation sind vor allem in zwei Bereichen denkbar:

- in der Lehre. Mit einer dreidimensionalen Visualisierung verschiedener geologischer Gegebenheiten können anschaulich geologische und tektonische Grundbegriffe vermittelt werden. Es wäre auch denkbar, 3D-Visualisierungen der Geologie als Diskussionsgrundlage bei geologischen Untersuchungen zu verwenden.
- als Hilfsmittel für einen Geologen. Die dreidimensionale Visualisierung nicht als Mittel, um Sachverhalte zu verstehen, sondern um geologische und tektonische Verhältnisse anschaulich und ansprechend darzustellen. Es ist durchaus denkbar, dass ein Geologe eine solche Applikation auch im Feldeinsatz auf einem Handheld- oder Pocket-PC visualisieren kann. Er könnte dann etwa Lücken ergänzen oder sich mit Hilfe der 3D-Visualisierung einen Überblick "angesichts" des realen Objektes" verschaffen.

Der Einsatz auf einem Handheld- oder Pocket-PC wäre ohne grosse Probleme zu implementieren. Parallelgraphics bietet auf ihrer Web-Page<sup>18</sup> einen VRML-Browser für Handheld- oder Pocket-PC's an. Die Anpassungen der Applikation sind nicht gross und werden in Abschnitt 9.3.2 beschrieben

### 8.2. Probleme

Probleme traten hauptsächlich bei der Volumenmodellierung (vgl. Abschnitt 6.4) auf. In Abschnitt 6.4.2 wird dies ausführlich geschildert. Schwierigkeiten dürften auch zu erwarten sein, wenn uberfaltete Schichten geschlossen werden müssen.

Daneben gab es aber auch Probleme bei der Implementierung des 3D-Moduls in der Web-Applikation. Wie in Kapitel 5.1.1 beschrieben, entstehen Hardware-Probleme, wenn sich der Z-Buffer in einer virtuellen Welt resp. einer 3D-Bildschirmdarstellung über einen zu grossen Bereich erstreckt. Aus diesem Grund musste die (klickbare) Legende aus der Applikation herausgenommen werden. Die räumliche Fixierung, das so genannte "Billboard" (vgl. Abschnitt 7.2.1) (Nadeau, 1999) funktioniert dann nicht mehr. Das heisst, dass die Legende dann nicht an den Viewport gebunden ist, sondern an die virtuelle Welt und sich folglich beim Drehen der 3D-Objekte mitbewegt.

<sup>18</sup>http://www.parallelgraphics.com/products/downloads/#pocket

## 9. Ausblick

## 9.1. Zweck des geologischen Volumenmodells

Wie in Abschnitt 8.1 angetönt, kann eine 3D-Visualisierung für verschiedene Zwecke verwendet werden. Wenn das Konzept dieser Art von geologischer 3D-Visualisierung weiter entwickelt wird, können weitere Einsatzgebiete wie beispielsweise die Exploration von Bodenschätzen entstehen. In diesem Sinne liegt die Bedeutung der Applikation sicher in ihrem Prototyp-Charakter. Auf dieser Ausgangslage können nun weitere Elemente entwickelt und in die Anwendung integriert werden.

### 9.2. Entwicklungspotenzial

Das Hauptentwicklungspotenzial ergibt sich aus den beschriebenen Problempunkten (vgl. Abschnitte 6.4 und 8.2). Nebst der Vervollständigung der Volumenmodellierung ist auch eine Erweiterung der Funktionaliäten denkbar.

## 9.2.1. Vervollständigung des geologischen Volumenmodells

Die geologischen Schichten sind bereits zu einem kleinen Teil vollständig, das heisst inklusive der dazu gehörenden Sachinformationen modelliert und in die Web-Applikation integriert. Dazu muss aber eine Möglichkeit gefunden werden<sup>19</sup>, um die Randvektoren auch in Nahansicht an einem Stück digitalisiert werden können.

 $^{19}{\rm}$  Falls natürlich die beschriebene Modellierungsmethode (vgl. Abschnitt 6.4) weiterhin verwendet wird.

#### 9.3. Mögliche weitere Implementierungen

#### 9.3.1. Zusätzliche Funktionen in der Web-Applikation

Ein sehr nützliches Werkzeug wäre ein Echtzeit-Koordinatenabgriff an der Oberfläche. Die Idee dabei ist, den Mauszeiger mit einer Funktion auszustatten, die Bewegungen registriert. Wenn nun der Mauszeiger (im VRML-Browser des 3D-Moduls) sich über die Oberfläche des Matterhorns bewegt, werden 3D-Landeskoordinaten ausgegeben. Damit könnte ein Benutzer beispielsweise den Verlauf einer Trennlinie zwischen zwei geologischen Schichten in der 3D-Visualisierung orten, in eine topographische Karte eintragen oder im Feld einfacher finden.

Weiter lässt sich natürlich der Bestand an Sach- und Metadaten beinahe beliebig erweitern.

Eine ganz andere Idee ist die Konzipierung eines "Bohrkern-Werkzeuges". Man könnte damit in der 3D-Visualisierung eine Linie zeichnen und ein entsprechendes Programm berechnet aus dem Linienverlauf die Schnittpunkte mit den geologischen Schichten. Dargestellt würde dann ein Bild eines Bohrkerns, auf dem ersichtlich wird, wie mächtig die einzelnen Schichten entlang der vom Benutzer definierten Geraden sind. Die Implementierung einer solchen Funktion dürfte nicht in erster Linie bei der Programmierung<sup>20</sup> problematisch werden, sondern bei der Integration des Werkzeuges in die gegebene Visualisierungsumgebung im Web-Browser.

 $^{20}\mathrm{Zu}$  programmieren wären hauptsächlich Schnitte einer Geraden mit verschiedenen Flächen

#### 9.3.2. Applikation für Handheld- und Pocket-PC

Für den Einsatz im Feld ist eine Web-Applikation, die auf einem Desktop-PC läuft, denkbar unpraktisch. Es wäre deshalb optimal, wenn zumindest das 3D-Modul auf einem Handheld- oder Pocket-PC verfügbar wäre. Wie bereits in Abschnitt 8.1 angetönt, gibt es von Parallelgraphics eine Version des Cortona VRML Clients für mobile Endgeräte. Da solche Geräte nur über sehr beschränkte Bildschirmdimensionen verfügen, entstehen neue Anforderungen an die Gestaltung der grafischen Benutzerschnittstelle. Auf viele Fenster nebeneinander muss verzichtet werden. Daher bietet sich wieder die "Billboard"-Lösung an. Wenn das Problem der nicht im Anzeigefenster fixierten Legende gelöst werden kann, sieht die PDA-Applikation<sup>21</sup> wie folgt aus:

- das 3D-Modul füllt praktisch den ganzen Anzeigebereich aus
- mittels Hyperlink kann auf die Geologie-Legende zugegriffen werden. Das 3D-Modul läuft im Hintergrund
- Sachinformationen erschienen als so genannte "Pop-Up-Fenster", wenn man auf ein Geologie-Objekt klickt.

Es müssten sich auch Gedanken zur Bedienung resp. der Interaktivität gemacht werden. PDA's werden im Allgemeinen mittels Touch-Stick bedient. Dies ergibt spezielle Anforderungen bezüglich der Gestaltung der Schaltflächen und der Menüführung.

 $^{21}$  "PDA" ist die Abkürzung von "Personal Digital Assistant" und stellt eine allgemeine Bezeichnung für Mobile Computersysteme dar.

## Literatur

- 3D Studio MAX Release 3: Reference Manual. Kinetix/Autodesk, Inc., Brookline, 1999.
- Boller, M. und M. Fopp: 3D-Visualisierung einer archäologischen Ausgrabungsstätte. Vertiefungsblock WS00/01, Institut für Kartographie, ETH Zürich, 2001.
- Bundesamt für Landestopographie (swisstopo): Höhenmodell DHM25. http://www.swisstopo.ch/de/digital/dhm25.html, swisstopo, Wabern.
- Dässler, R.: VRML 3D-Welten im Internet Das Einsteigerseminar. Verlag Moderne Industrie Buch AG & Co. KG Landsberg, Bonn, 2002.
- Dässler, R. und H. Palm: Virtuelle Informationsräume mit VRML. dpunkt.verlag, Heidelberg, 1998.
- Dobler, M.: Visualisierung Matterhorn. Semesterarbeit, Institut für Kartographie, ETH Zürich, 2002.
- Flanagan, D.: JavaScript, das umfassende Referenzwerk (deutsche Ausgabe). O'Rielly Verlag, Cambridge/Köln/Paris/Sebastopol/Tokyo, 1997.
- Freimark, H.: Geovisualisierung im Rahmen eines Warnsystems für Vulkane. Diplomarbeit WS01/02, Institut für Kartographie, ETH Zürich/Institut für Geographie, Universität Stuttgart, 2002.
- Giger, Ch. et al.: Raumbezogene Informationssysteme III. Vorlesungsskript, Institut für Geodäsie und Photogrammetrie, ETH Zürich, 2001.
- Ingensand, H. und A. Ryf: Geodätische Messtechnik III. Vorlesungsskript, Institut für Geodäsie und Photogrammetrie, ETH Zürich, 2001.
- Labhart, T. P.: Geologie der Schweiz. Ott Verlag, Thun, 1995, 3., überarbeitete Auflage.
- Marthaler, M.: Das Matterhorn aus Afrika. Die Entstehung der Alpen in der Erdgeschichte. Ott Verlag, Thun, 2002.
- Meister, A.: 3D-Visualisierung der SOLA-Stafette im Internet. Vertiefungsblock WS00/01, Institut für Kartographie, ETH Zürich, 2001.
- Müller, M. und Ch. Schmid: Erstellung eines dreidimensionalen Höhleninformationssystems. Vertiefungsblock WS99/00, Institut für Kartographie, ETH Zürich, 2000.
- Mundle, H.: Kartografische 3D-Plattformen. Methana 3D eine kartographische Online-3D-Plattform mit Datenbankanbindung der griechischen Halbinsel Methana. Karlsruher geowissenschaftliche Schriften, Reihe A, Band 13, Karsruhe, 2000.
- Nadeau, D. R.: Introduction to VRML97. Tutorial Slides, http://karto.ethz.ch/vrml97/, 1999.
- Press, F. und R. Siever: Allgemeine Geologie (deutsche Ausgabe). Spektrum Akademischer Verlag, Heidelberg/Berlin/Oxford, 1995.
- Sänger, K.: Umsetzung einer topographischen Karte in 3D mit der Software 3D Studio MAX am Beispiel der Hohen Salve (Tirol). Diplomarbeit WS99/00, Fachhochschule München, Fachbereich 08, München, 2000.
- Spiess, E.: Schweizer Weltatlas. Konferenz der kantonalen Erziehungsdirektoren (EDK) (Hrsg.), nachgeführte und erweiterte Ausgabe, Lehrmittelverlag des Kantons Zürich, Zürich, 2002.
- The Virtual Reality Modeling Language: International Standard ISO/IEC 14772-1:1997. The VRML Consortium Incorporated, 1997 (http://www.web3d.org/Specifications/VRML97/).

World Wide Web Consortium: http//www.w3.org, 2003.

Quellen der VRML-Viewer/-Browser im Internet: Cosmo Player: http://ca.com/cosmo/ SIM VRMLView: http://www.sim.no/products/VRMLview/ Cortona VRML Client: http://www.parallelgraphics.com/products/cortona/ Stand: 8. Juli 2003

# Abbildungsverzeichnis

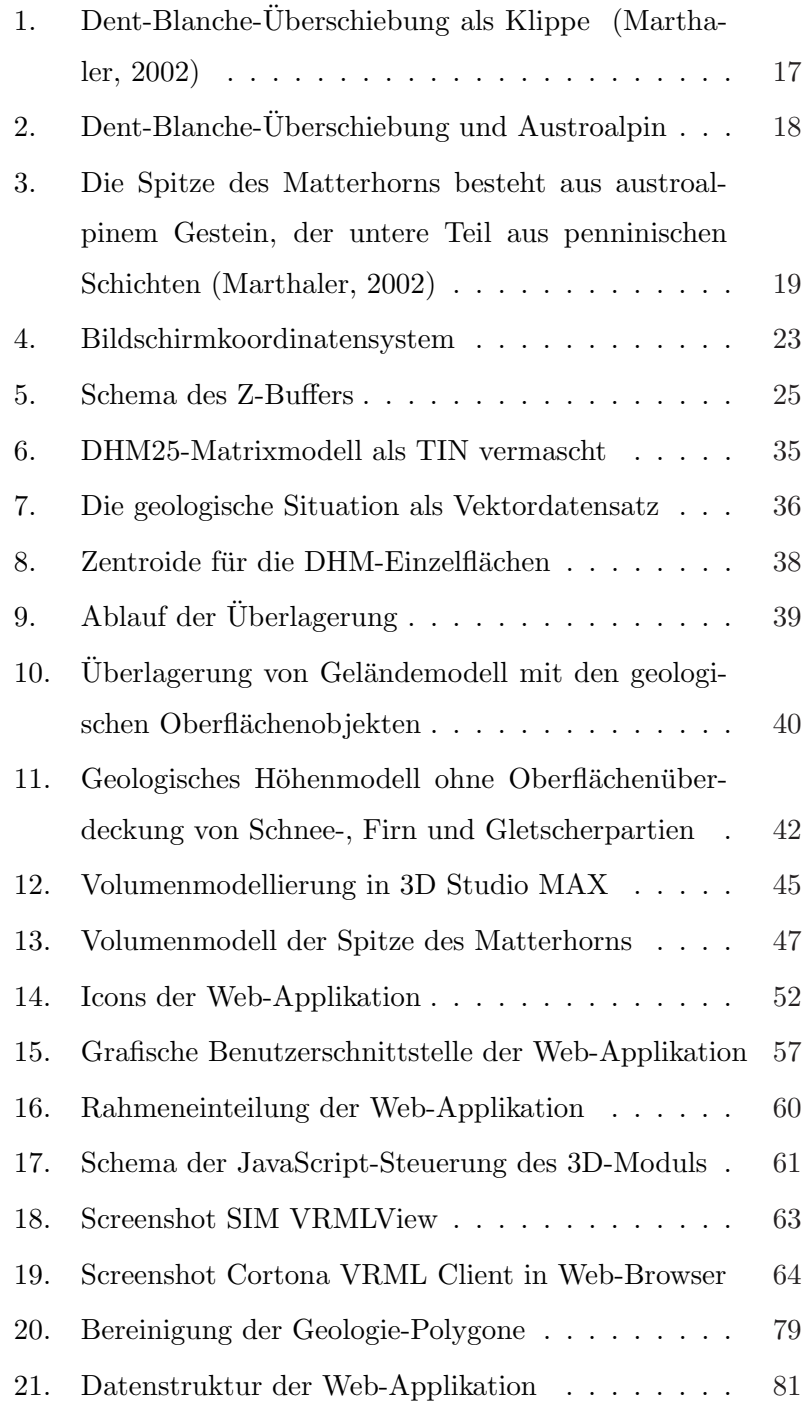

# Tabellenverzeichnis

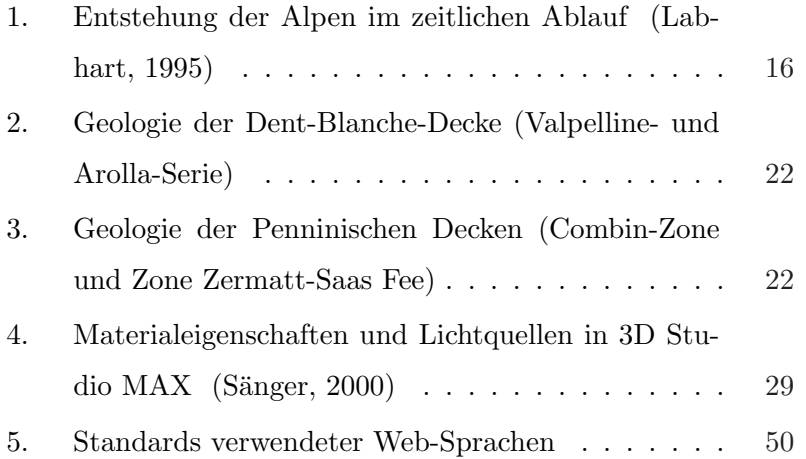

# A. Bereinigung der Geologie-Polygone für die Verschneidung mit dem DHM25

In Abschnitt 6.2.2 wird festgestellt, dass für die Verschneidung des DHM die Geologie-Polygone nur genau einmal vorkommen dürfen. In der ursprünglichen Datenstruktur der geologischen Situation sind alle Flächen vollständig, das heisst, jede Flächenumrandung ist geschlossen. Deshalb kommen die Polygone zwei- oder auch mehrfach vor. Um das DHM25 mit der Geologie verschneiden zu können, müssen alle doppelten oder mehrfachen Polygone gelöscht werden. Somit sind die Umrandungen nicht mehr geschlossen, aber die Daten sind nicht mehr grafisch redundant. Abbildung 20 zeigt den Bereinigungsvorgang in Adobe Illustrator  $10^{22}$ .

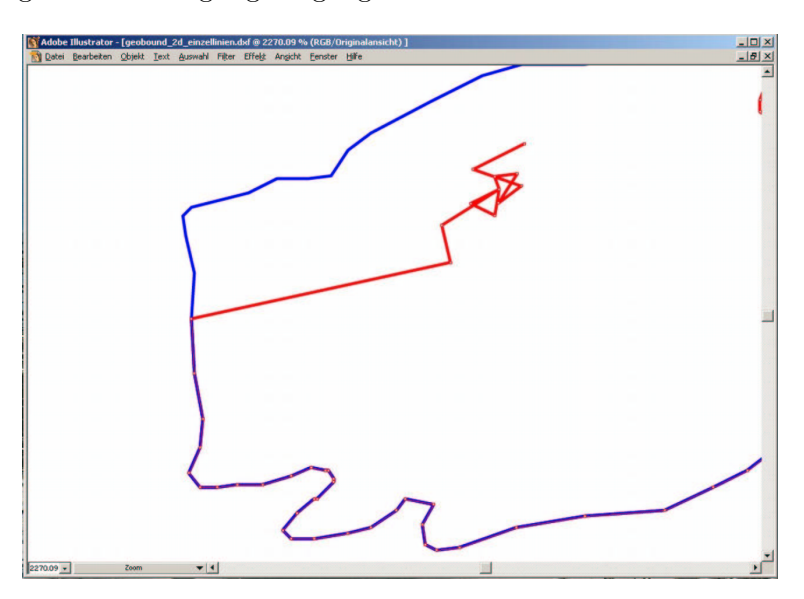

Abbildung 20: Bereinigung der Geologie-Polygone

 $22$ Die Polygone müssen in Adobe Illustrator 10 vor der Georeferenzierung (vgl. Abschnitt 6.2.1) bereinigt werden, weil sonst die Georeferenzierung verloren gehen würde!

# B. Datenstruktur der Web-Applikation

Die Daten der Web-Applikation sind in Ordnern abgelegt, um eine ubersichtliche Struktur zu erhalten. In der Applikation kann leicht ¨ über verschiedene Ordner auf die Daten zugegriffen werden.

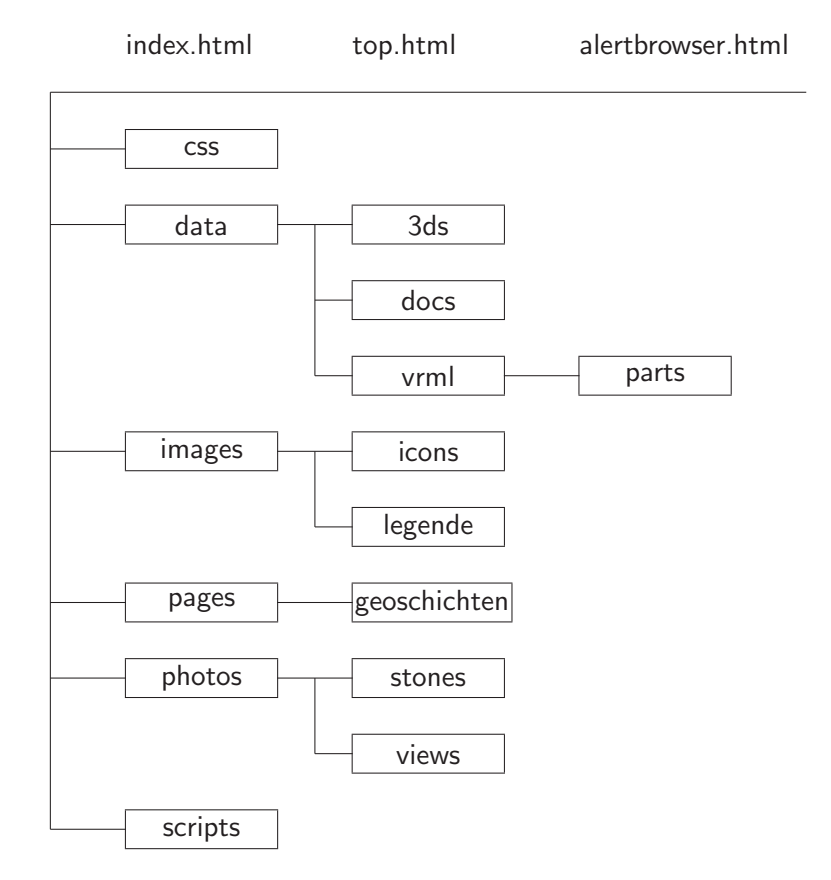

Abbildung 21: Datenstruktur der Web-Applikation

Die Datei alertbrowser.html wird anstelle top.html angezeigt, wenn das System oder der Browser nicht der für die Applikation optimalen Konfiguration entspricht. Danach kann die Applikation manuell gestartet werden. Allerdings kann so nicht die volle Funktionalität gewährleistet werden.

## **Index**

3D, 23 3D Studio MAX, 33 Material-Editor, 39 Volumenmodellierung, 43 3D-GIS, 6 3D-Modellierung, 49 3D-Objekt, 53 3D-Objektmodellierung GUI-Design, 11 Interaktivität, 11 Orientierung, 12 Visualisierung, 12 3D-Visualisierung, 8, 9, 23, 69 Beleuchtung, 26 Adobe Photoshop, 33 Alpenfaltung, 15 Erosion, 17 Helvetikum, 16 Kollisionsphase, 16 Penninikum, 16 Piemont-Ozean, 16 Süd- und Ostalpin, 16 Subduktionsphase, 16 Walliser Ozean, 16 Austroalpin, 21 Autodesk AutoCAD, 33 Beleuchtung, 26

Benutzerschnittstelle, 54 Bildschirmkoordinatensystem, 23 Billboard, 67 Bohrkern-Werkzeug, 70 Corel Draw, 33 Cortona VRML Client, 62 Cosmo Player, 62 CSS, 50, 58 Datenaufbereitung, 11 Datenpräsentation, 11 Dent-Blanche-Überschiebung, 21 Dent-Blanche-Decke, 15, 20 Klippe, 17 Depth-Buffer, 23 DHM, 37 DHM25, III, 34 Basismodell, 34 Matrixmodell, 34 digitales Höhenmodell, III Double-Buffering, 24 Erosion, 17 Foliation, 20 Geologie, 5 3D-Modellierung, 9

Ergänzung, 41 Schichten, 9 Geologie der Alpen, 15, 18 Bergeller Granit, 20 Dent-Blanche-Decke, 20 Helvetische Decken, 18 Ostalpine Decken, 19 Penninische Decken, 19 Südalpine Decken, 19 Zentralmassive, 18 geologische Situation, 35 Georeferenzierung, 37 Georeferenzierung, 33 GIS, 7 Layertechnik, 10 Gletscher, 42 Grafikkarte, 24 grafische Benutzerschnittstelle, 52 Entwurf, 54 Grundlagedaten, 34 GUI-Design, 54 Handheld-PC, 66 Helvetikum, 16 HTML, 50, 56 Icons, 52 Informativität, 53 Interaktionstechniken, 52 interaktive 3D-Anwendung, 65 Interaktivität, 51 Intergraph Microstation, 37 Internet Explorer, 49 JavaScript, 9, 50, 58 Kollisionsphase, 16 Koordinatenabgriff, 70 Lambert'sches Gesetz, 26 Lichtquellen, 26 Macromedia Freehand, 33 Man Machine Interface, 52 Mapping, 37 Materialeigenschaften, 26 Matterhorn, III, 5, 9, 18, 20, 49 Mineralien, 21 Modellierung, III Modellierungssoftware 3D Studio MAX, 28 Netscape Navigator, 49 Oberflächenmodell, 39 Objektmodellierung, 11 Ostalpin, 19 Painters Algorithm, 24 Pangäa, 15 Parallelgraphics, 67 PDA, 71

Penninikum, 16 Phong's Reflexionsmodell, 27 Piemont-Ozean, 16 Plug-In, 62 Cortona VRML Client, 62 Cosmo Player, 62 SIM VRMLView, 62 Pocket-PC, 66 Protokolle, 49 Prototyp, 5, 7, 12 Funktionalitäten, 13 Funktionen, 50 Reflexion, 26 ambient, 27 diffus, 26 Eigenschaften, 26 Lichtquellen, 26 Materialeigenschaften, 26 Phong, 27 spiegelnd, 27 Rendering, 25 Süd- und Ostalpin, 16 Südalpin, 19 Schattierung, 27 Flat Shading, 28 Gouraud, 28 Phong, 28 Schichtung, 20 Schnee- und Firnfelder, 42 Scientific Computer Visualisation, 7, 65 SIM VRMLView, 62 Standards, 49 Subduktionsphase, 16 swisstopo, 34 Tektonik der Alpen, 15 Tethys, 16 TIN-Punktwolke, 37 TINConverter, 38 Ur-Afrika, 15 Ur-Europa, 15 VecModel, 38 Viewer, 30 Visualisierung, 49 Volumenmodellierung, 43 Gruppierung, 46 Problematik, 44 VRML, III, 9, 30, 50, 59 Browser, 30, 46, 67 Export, 39 Plug-In, 62 W3C, 49 Designprinzipien, 49 Walliser Ozean, 16 Web-Applikation, III, 7, 13, 49 Einsatzgebiete, 66

 $Index$ 

Erweiterungsmöglichkeiten, 65 Interaktivität, 51 Web-Kartographie, 7, 65 World Wide Web Consortium, 49 WYSIWYG,  $54$ Z-Buffer, 23-25, 67 Zentroid, 38